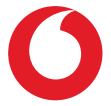

# Smart N9 Lite **Használati útmutató**

# **Tartalomjegyzék**

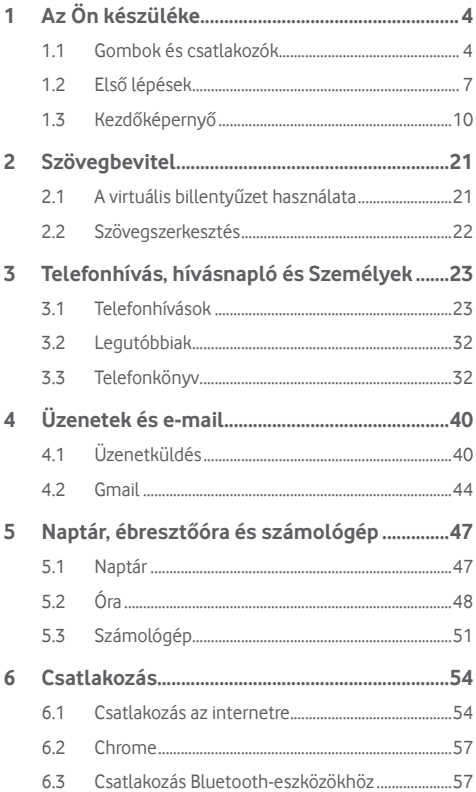

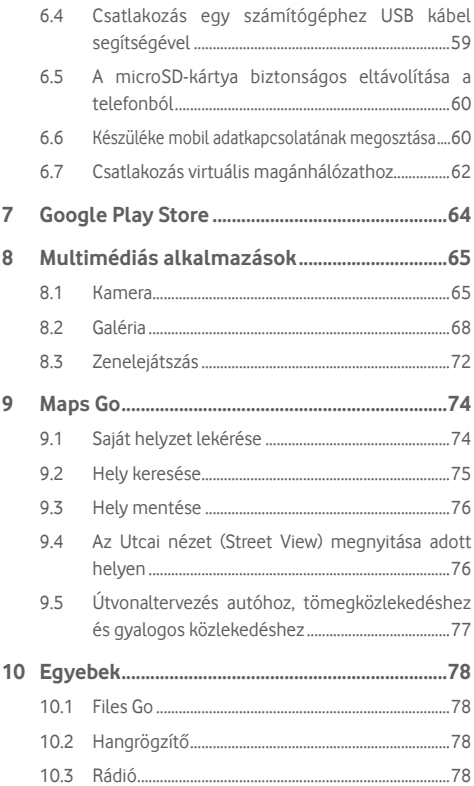

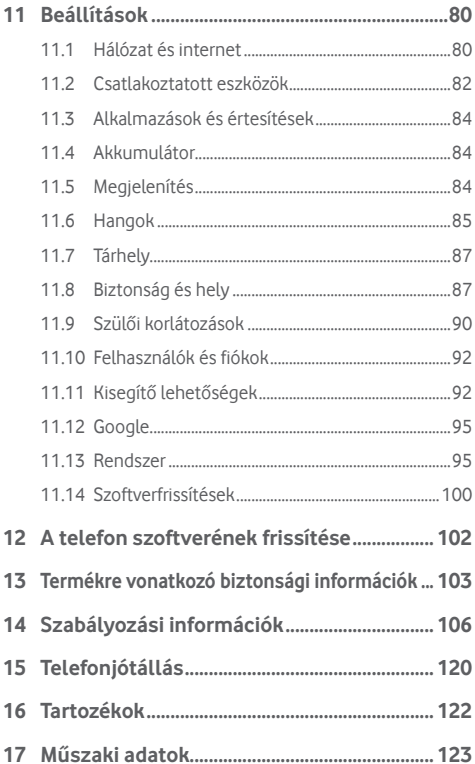

# <span id="page-4-0"></span>Az Ön készüléke

# **1.1 Gombok és csatlakozók**

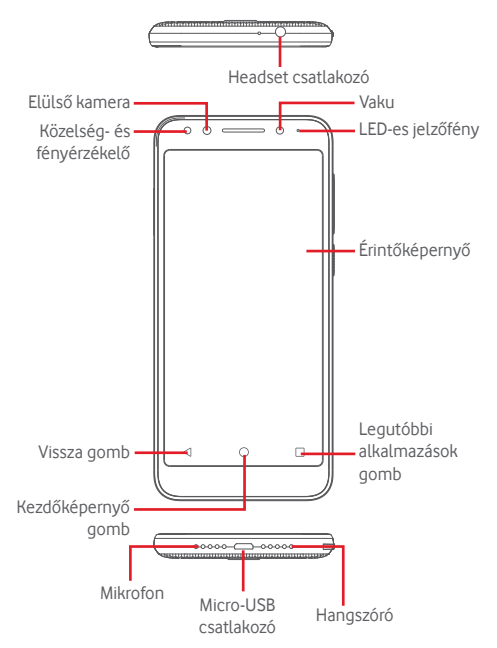

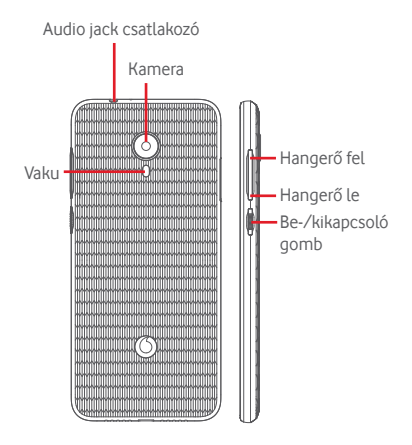

# **Legutóbbi alkalmazások gomb**

Érintés: a legutóbb használt alkalmazások megjelenítése. Érintsen meg egy alkalmazást az alkalmazás megnyitásához vagy csúsztassa balra vagy jobbra a listából való eltávolításhoz.

# **Kezdőképernyő gomb**

- Bármilyen alkalmazásban vagy képernyőn érintse meg a Kezdőképernyő gombot a kezdőképernyőre történő visszatéréshez.
- • Tartsa lenyomva ezt a gombot a Google Assistant Go eléréséhez.

# **Vissza gomb**

Érintse meg az előző képernyőre való visszatéréshez vagy egy párbeszédablak, opciómenü, az értesítőpanel stb. bezárásához.

# **Hangerő-szabályozó gombok**

- Hívás közben ezek a gombok a fülhallgató vagy a headset hangerejének szabályozására szolgálnak.
- • Zene/videó/adatfolyam üzemmódban a gombok funkciója a médiafájl hangerejének szabályozása.
- • Ezen gombok segítségével szabályozhatja a csengőhang hangerejét is.
- Egy bejövő hívás csengőhangjának némítása.

# **Be-/kikapcsoló gomb**

- Nyomva tartás: Bekapcsolás/Kikapcsolás.
- • Megnyomás: a lezárt képernyő aktiválása/a képernyő világításának bekapcsolása.
- Hosszú gombnyomás: a felugró menü megjelenítése, amelyben a**Kikapcsolás**,**Újraindítás**,**Képernyőkép**, **Repülés üzemmód** opciók közül választhat.
- • Képernyőkép készítéséhez tartsa lenyomva a **Be-/ kikapcsoló** gombot és a **Hangerő le** gombot.
- • Bizonyos esetekben a képernyő lefelé görgetésével kiválaszthatja, hogy a képernyő mely részéről készüliön a képernyőkép. Érintse meg a  $\Box$  gombot a telefon képernyőjének a görgetéséhez, majd érintse meg a ⊘ gombot a képernyőkép elmentéséhez.

# <span id="page-7-0"></span>**1.2 Első lépések**

# **1.2.1 Beállítás**

**A SIM-kártya és a microSD-kártya behelyezése vagy eltávolítása**

Telefonhívásokhoz be kell helyeznie a SIM-kártyát.

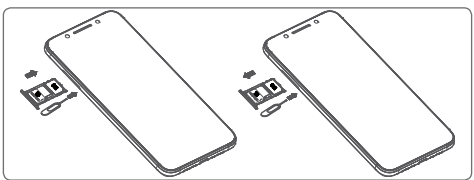

Helyezze a rögzítőtűt a SIM-kártya tálcáján lévő lyukba, majd húzza ki a tálcát. Helyezze a tálcára a SIM-kártyát vagy a microSDkártyát lefelé néző chippel, majd csúsztassa a tálcát a foglalatába. Győződjön meg róla, hogy megfelelően helyezte be. A SIM-kártya vagy a microSD-kártya eltávolításához húzza ki a tálcát.

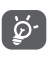

Az Ön készüléke csak a nano-SIM-kártyákat támogatja. Ne kísérelje meg egyéb típusú SIM-kártyák, például mini vagy micro kártyák behelyezését, mivel a telefon meghibásodhat.

# **Az akkumulátor feltöltése**

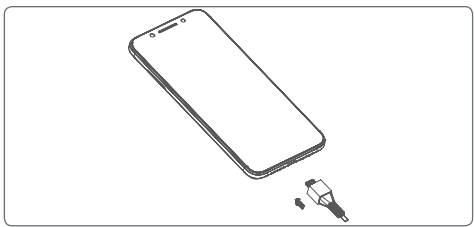

Azakkumulátorfeltöltéséhezcsatlakoztassaatöltőtakészülékhez és a hálózatra. A készülék töltését USB-kábel segítségével is elvégezheti.

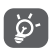

A készülék áramfogyasztásának csökkentése érdekében kapcsolja ki a Wi-Fi, GPS és Bluetooth funkciókat vagy a háttérben futó alkalmazásokat, amikor ezekre nincs szüksége. A Beállítások menüpontban csökkentheti továbbá a képernyő fényerejét, valamint lerövidítheti a képernyő kikapcsolásáig eltelő időt.

# **1.2.2 A készülék bekapcsolása**

Tartsa lenyomva a **Be-/kikapcsoló** gombot a készülék bekapcsolásáig. A képernyő bekapcsolásáig el fog telni néhány másodperc. A telefon feloldásához húzza végig az ujját, vagy ha már beállított valamilyen képernyőzárat, használja a beállított PIN-kódot, jelszót, mintát.

Ha nem tudja vagy elfelejtette a SIM-kártyához tartozó PIN-kódot, forduljon a hálózati szolgáltatóhoz. A PIN-kódot ne tartsa a telefon közelében. Ha nem használja, tartsa biztonságos helyen.

# **A készülék beállítása első alkalommal**

A készülék első bekapcsolásakor be kell állítani a következő paramétereket: nyelv, mobiladat-kapcsolat, dátum és idő stb.

- 1. Válassza ki a telefon nyelvét, majd érintse meg az **INDÍTÁS** lehetőséget.
- 2. Helyezze be a SIM-kártyát vagy érintse meg a **KIHAGYÁS** lehetőséget.
- 3. Válasszon ki egy Wi-Fi hálózatot, vagy érintse meg a **KIHAGYÁS** lehetőséget, majd érintse meg a **FOLYTATÁS** lehetőséget.
- 4. Szükség esetén állítsa be a **Dátum és az idő** lehetőséget, majd érintse meg a **KÖVETKEZŐ** lehetőséget.
- 5. Adja meg a **Nevét**, majd érintse meg a **KÖVETKEZŐ** gombot.
- 6. Gondoskodjon telefonja védelméről, állítson be most egy képernyőzárat, vagy érintse meg a **Most nem** lehetőséget, végül pedig a **KIHAGYOM** lehetőséget.
- 7. Érintéssel kapcsolja be/ki a kapcsolót a **Google szolgáltatások** kiválasztásához. Ha kész, érintse meg az **ELFOGADOM** lehetőséget.
- 8. Érintse meg a **baccoló be-/kikapcsolásához** a telefonja fejlesztéséhez szükséges névtelen diagnosztikai és használati adatok küldésének letiltása/engedélyezése érdekében, majd érintse meg a **KÖVETKEZŐ** gombot.
- 9. Állítsa be a további funkciókat vagy érintse meg a **Nem, köszönöm** lehetőséget a következő beállításra ugráshoz.
- 10. Érintse meg a **bala kapcsoló be-/kikapcsolásához a funkciók** és **Súgótippek** megjelenítésének engedélyezéséhez/ letiltásához, majd érintse meg a **MINDEN BEÁLLÍTVA**  gombot.
- 11. Használat előtt olvassa el a készülékre vonatkozó figyelmeztetéseket, majd érintse meg a **Kész** lehetőséget.

Az egyéb opciók (**Betűméret, Megjelenítési méret** stb.) beállítását követően a telefonja konfigurálása befejeződik.

Bekapcsoláskor SIM-kártya hiányában is csatlakozhat egy Wi-Fi hálózathoz a Google fiókba történő belépés és bizonyos funkciók használatához.

# **1.2.3 A készülék kikapcsolása**

A kezdőképernyőn tartsa lenyomva a **Be-/kikapcsoló** gombot a telefon opciók megjelenéséig, majd válassza a **Kikapcsolás** lehetőséget.

# <span id="page-10-0"></span>**1.3 Kezdőképernyő**

A **Kezdőképernyő** gomb megnyomásával mindig a fő kezdőképernyőre tér vissza. Az összes kezdőképernyőtszemélyre szabhatja a kedvenc alkalmazások, parancsikonok és widgetek hozzáadásával.

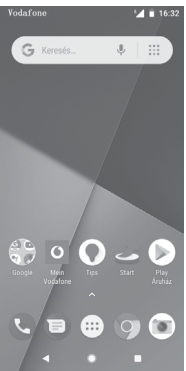

A standard kezdőképernyő stílus esetén mindegyik kezdőképernyő panelen mindig látható az alsó ikoncsoport. Ez magában foglalja az Alkalmazások fület is, amely az összes rendelkezésre álló alkalmazást jeleníti meg.

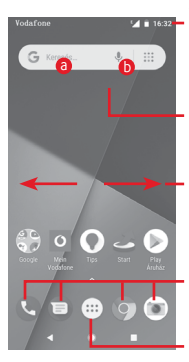

#### **Állapotsáv**

- • Állapotjelzők/értesítők
- • Érintse meg és húzza le az Értesítőpanel megnyitásához.

# **Google keresősáv**

- • A szövegkeresési képernyő megnyitásához érintse meg az a ikont.
- • A hangkeresési képernyő megnyitásához érintse meg az  $\bigcirc$  ikont.

Csúsztassa az ujját balra vagy jobbra a kezdőképernyő egyéb paneljeinek megtekintéséhez.

#### **Kedvenc alkalmazások tálcája**

- • Érintse meg az alkalmazás megnyitásához.
- • Tartsa lenyomva az áthelyezéshez vagy további alkalmazásopciók eléréséhez.

# **Alkalmazások fül**

• Érintsemeg az összes alkalmazást tartalmazó lista megnyitásához.

A kezdőképernyő a képernyő mindkét irányába kinyúlik, hogy több helyre lehessen alkalmazásokat, parancsikonokat stb. hozzáadni. Csúsztassa a kezdőképernyőt vízszintesen balra és jobbra, hogy az teljes nézetben jelenjen meg.

A standard kezdőképernyő jobbra csúsztatásával elérheti a kedvenc alkalmazását. Ha ehelyett egy másik alkalmazást szeretne ilyen módon elérni, lépjen a **Beállítások > Kijelző > Kedvenc kezdőképernyő alkalmazás** menüpontba.

# **1.3.1 Az érintőképernyő használata**

# **Érintés**

Egy alkalmazás megnyitásához érintse meg az ujjával.

# **Hosszú gombnyomás**

Tartsa lenyomva a kezdőképernyőt a háttérkép beállításához rendelkezésre álló opciók eléréséhez.

# **Húzás**

Tartson lenyomva egy elemet, ha át kívánja húzni egy másik helyre.

# **Csúsztatás**

Húzza végig az ujját a képernyőn a listák, alkalmazás képernyők. képek, weboldalak stb. fel- és legörgetéséhez.

# **Pöccintés**

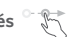

Hasonlít a csúsztatáshoz, azonban a pöccintés gyorsabb mozgást eredményez.

# **Összehúzás/széthúzás**

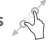

Helyezze egyik kezének ujjait a képernyő felületére, majd húzza azokat szét vagy össze, a képernyőn lévő elem méretének megváltoztatásához.

# **Forgatás**

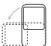

A képernyő tájolását állóból automatikusan fekvőbe állítja a készülék oldalra fordításával.

# **1.3.2 Állapotsáv**

Az állapotsávban megtekintheti a készülék állapotát (a jobb oldalon) és az értesítéseket (a bal oldalon).

# **Állapotikonok**

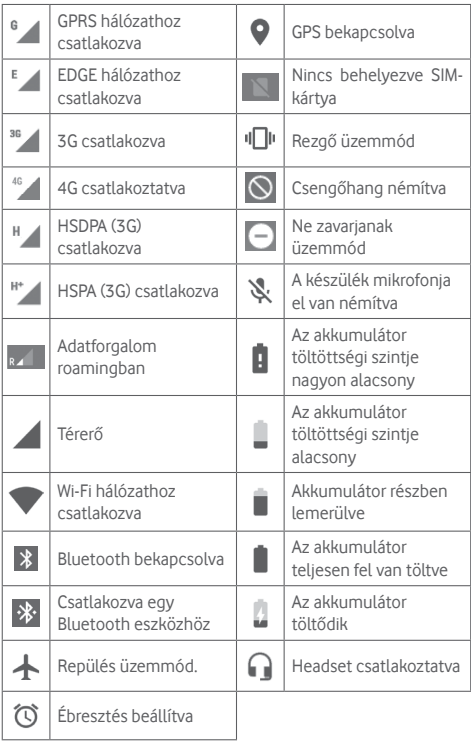

# **Értesítőikonok**

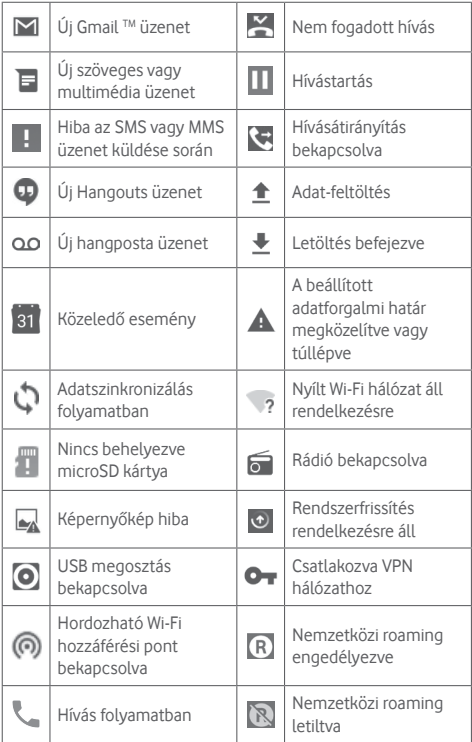

# **Értesítőpanel**

A Gyorsbeállítások panel megnyitásához érintse meg és húzza le az állapotsávot, majd húzza le ismét a Gyorsbeállítások panel kiterjesztéséhez. Bezáráshoz érintse meg és húzza fel. Az értesítőpanelből megnyithat különböző elemeket, az értesítőikonok által jelzett emlékeztetőket, vagy megtekintheti a vezeték nélküli szolgáltatásra vonatkozó információkat.

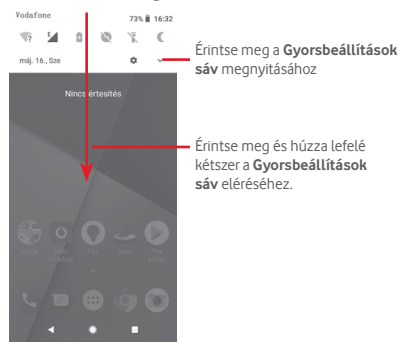

Egy értesítés törléséhez érintse meg és csúsztassa oldalra.

Érintse meg az **ÖSSZES TÖRLÉSE** lehetőséget az összes eseményfüggő értesítés törléséhez (a többi folyamatban lévő értesítés megmarad).

Érintse meg a Beállítások ikont a **Beállítások** menü megnyitásához.

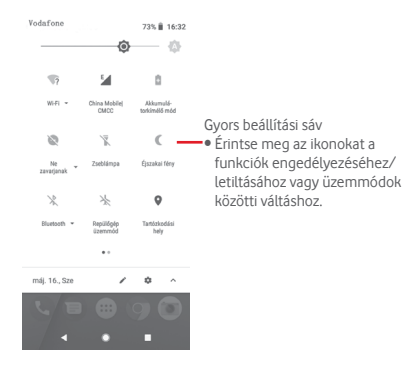

# **1.3.3 Keresősáv**

A készülék rendelkezik egy keresési funkcióval, amelynek segítségével információk kereshetők meg a készülékben, az alkalmazásokban vagy az interneten.

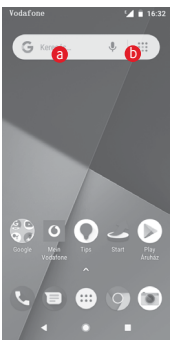

# a **Szöveges keresés**

- • Érintse meg a keresősávot a kezdőképernyőről.
- • Írja be a keresett szöveget/kifejezést.
- • Amennyiben az interneten kíván keresni, érintse meg a billentyűzeten található @ gombot.

# **b** Hangos keresés

- Érintse meg a keresősáv  $\mathbb L$  ikonját. Egy párbeszédpanel jelenik. meg.
- • Mondja ki a keresett szót/kifejezést. Megjelenik a választható keresési találatok listája.

# **1.3.4 A képernyő zárása/feloldása**

A készülék és a személyes adatok védelmének érdekében képernyőzárat hozhat létre számos minta-, PIN-kód- vagy jelszómegadásilehetőséggela**Beállítások>Biztonság és hely> Képernyőzár** menüpontnál.

**Képernyő-feloldási minta létrehozása** (kövesse a képernyőn megjelenő utasításokat)

- • Lépjen a **Beállítások > Biztonság és hely > Képernyőzár > Minta** menüpontba.
- • Rajzolja le saját képernyő-feloldási mintáját.

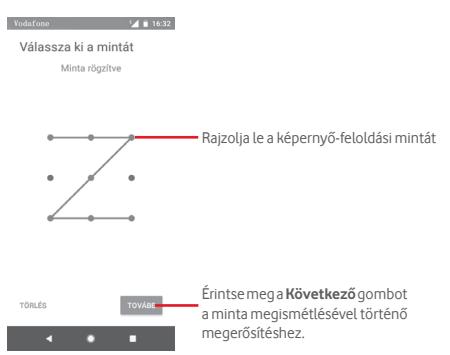

**Képernyőzár feloldó PIN-kód/jelszó létrehozása**

- • Lépjen a **Beállítások > Biztonság > Képernyőzár > PIN-kód** vagy **Jelszó** menüpontba.
- • Állítsa be a PIN-kódját vagy a jelszavát.

# **A képernyő lezárása**

A képernyő lezárásához nyomja meg egyszer a **Be-/kikapcsoló** gombot.

#### **A képernyőzár feloldása**

Nyomja meg egyszer a **Ki-/bekapcsoló** gombot, hogy a képernyő bekapcsoljon, rajzolja meg az Ön által beállított képernyő feloldási mintát, vagy adja meg a PIN kódot vagy jelszót a képernyő feloldásához.

Amennyiben a képernyőzár feloldási opciójánál a **csúsztatást** választotta, csúsztassa az ujját felfelé a képernyő feloldásához.

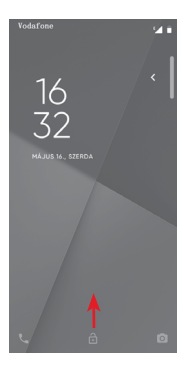

# **1.3.5 A kezdőképernyő személyre szabása**

# **Alkalmazás vagy widget hozzáadása**

Érintse meg az Alkalmazások fület (:::), maid tartsa lenyomya az alkalmazást az áthelyezés üzemmód aktiválásához, és húzza az elemet bármelyik kezdőképernyőre.

# **Alkalmazás vagy widget áthelyezése**

Az Áthelyezés üzemmód aktiválásához tartsa lenyomva az áthelyezni kívánt elemet, húzza a kívánt helyre, majd engedje el. Az elemeket a kezdőképernyőre és a Kedvencek tálcára is áthelyezheti. Tartsa az ikont a képernyő jobb vagy bal szélén, ha az elemet a kezdőképernyő egy másik oldalára kívánja áthúzni.

# **Eltávolítás**

Tartsa lenyomva az eltávolítani kívánt elemet az áthelyezés üzemmód aktiválásához, húzza fel az elemet az **Eltávolítás** ikon felső részére, majd engedje el, miután az elem szürke színre vált.

# **Mappák létrehozása**

A kezdőképernyőn és a Kedvencek tálcán található alkalmazások vagy parancsikonok áttekinthetőségének megkönnyítése érdekében hozzáadhatja ezeket egy mappához az egyik elem másik fölé helyezésével. Átnevezéshez nyissa meg az adott mappát, majd érintse meg a címsorát az új név megadásához.

# **A háttérkép személyre szabása**

Tartsa lenyomva a kezdőképernyő egy üres területét, vagy érintse meg a **Beállítások > Kijelző > Háttérkép** lehetőséget a háttérkép személyre szabásához.

# **1.3.6 Hangerő-szabályozás**

# **A hangerő gombbal**

A hangerő beállításához nyomja meg a **Hangerő** gombot. A rezgés üzemmód aktiválásához nyomja a **Hangerő le** gombot addig, amíg a telefon rezegni nem kezd. A néma üzemmód aktiválásához nyomja meg ismét a **Hangerő le** gombot.

# **A Beállítások menüben**

Húzza le kétszer az értesítőpanelt, majd érintse meg a Beállítások ikont a **Beállítások** menü megnyitásához, majd érintse meg a **Hangok** lehetőséget. Tetszésszerint beállíthatja a csengőhang, médiafájlok, értesítések stb. hangerejét.

# <span id="page-21-0"></span>2 Szövegbevitel

# **2.1 A virtuális billentyűzet használata**

# **A virtuális billentyűzet beállításai**

A kezdőképernyőről érintse meg az Alkalmazások fület, majd válassza ki a **Beállítások > Rendszer > Nyelv és bevitel** lehetőséget.

# **A virtuális billentyűzet tájolásának beállítása**

A virtuális billentyűzet tájolásának beállításához fordítsa a készüléket oldalra vagy álló helyzetbe. Erre a beállítások megváltoztatásával is lehetőség van (lépjen a **Beállítások > Kijelző > Képernyő automatikus elforgatása** menüpontba).

# **2.1.1 Google billentyűzet**

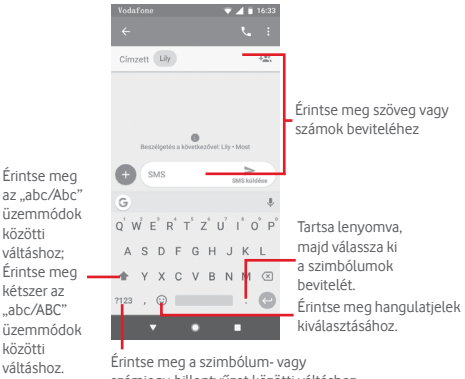

számjegy-billentyűzet közötti váltáshoz.

# <span id="page-22-0"></span>**2.2 Szövegszerkesztés**

A készülék lehetővé teszi a beírt szöveg szerkesztését.

- • Tartsa lenyomva vagy érintse meg kétszer a szerkeszteni kívánt szöveget.
- • Húzza el a két tabulátort a kijelölt rész méretének megváltoztatásához.
- • A következő opciók kerülnek megjelenítésre: **KIVÁGÁS, MÁSOLÁS, MEGOSZTÁS és ÖSSZES KIVÁLASZTÁSA.**

# **Új szöveget is beilleszthet**

- • Érintse meg a képernyőnek azt a részét, ahova írni szeretne, vagy tartsa lenyomva a képernyő egy üres részét. A kurzor villogni kezd, és a fül megjelenik. Húzza el a tabulátort a kurzor mozgatásához.
- • Ha kiválasztott bármilyen szöveget, akkor érintse meg a fület a **BEILLESZTÉS** lehetőség megjelenítéséhez, amely lehetővé teszi bármely előzőleg kimásolt szöveg beillesztését.

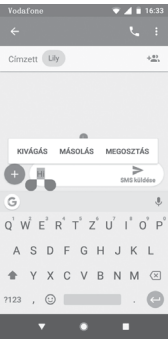

# <span id="page-23-0"></span>3 Telefonhívás, hívásnapló és Személyek

# **3.1 Telefonhívások**

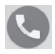

# **3.1.1 Hívásindítás**

Ha a telefon aktív működése közben szeretne hívást kezdeményezni, lépjen a kezdőképernyőre és érintse meg a Kedvencek tálcán található Telefon **II** ikont.

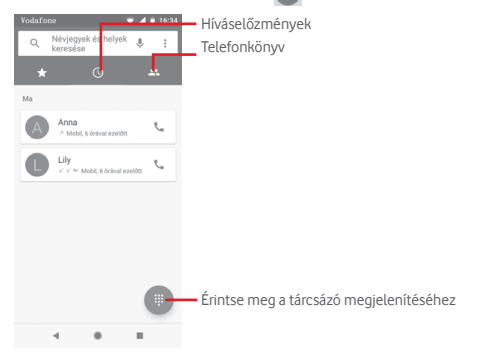

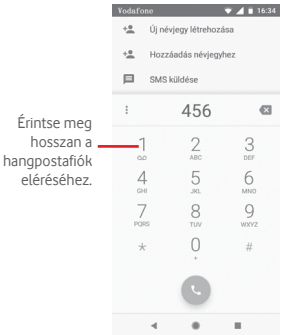

Adja meg a kívánt számot közvetlenül a tárcsázóból, vagy a fülek megérintésével válasszon egy névjegyet a **Telefonkönyv** vagy **Hívásnapló** menüből, majd a hívás indításához érintse meg a **L**ikont.

A megadott szám elmenthető a **Telefonkönyvben** az +<sup>•</sup> ikon megérintésével

Amennyiben hibát vét, törölheti a hibás számiegyeket a  $\infty$  gomb megérintésével.

Egy hívás bontásához érintse meg a  $\odot$  gombot.

#### **Nemzetközi hívás**

Nemzetközi híváshoz tartsa lenyomva a  $0$  gombot a ..+" karakter beírásához, majd írja be a nemzetközi ország-előhívószámot és a teljes telefonszámot, végül pedig érintse meg a  $\bigcirc$  gombot.

# **Segélyhívás**

Ha a szolgáltatónak van lefedettsége, tárcsázza a segélyhívó számot, és érintse meg a co gombot a segélyhívás indításához. Ez SIM-kártya és a PIN-kód beírása nélkül is működik.

# **3.1.2 Hívás fogadása vagy elutasítása**

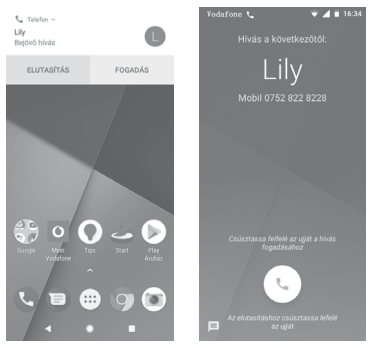

Bejövő hívás esetén egy hívási párbeszédablak kerül megjelenítésre a képernyő felső részén. Érintse meg az **ELUTASÍTÁS** lehetőséget a hívás elutasításához vagy a **FOGADÁS** lehetőséget a hívás fogadásához.

Érintse meg a hívási párbeszédablakot a Telefonhívás képernyő megnyitásához.

A Telefonhívás képernyőn érintse meg a bikont.

- • Csúsztassa az ikont felfelé a hívás fogadásához;
- • Csúsztassa az ikont lefelé a hívás elutasításához;
- $\bullet$  Csúsztassa a  $\equiv$  ikont felfelé a hívás elutasításához és egy előre beállított üzenet elküldéséhez.

A bejövő hívások csengőhangjának némításához nyomja meg a **Hangerő fel/le** gombot.

# **3.1.3 A Hangposta felhívása**

A hangpostafiókot a szolgáltató biztosítja, hogy Ön ne maradjon le a hívásokról. Úgy működik, mint egy üzenetrögzítő, amelyhez bármikor hozzáférhet.

A hangposta meghallgatásához tartsa lenyomva a **Telefon** fülön található 1 ikont.

A hangpostafiók telefonszámának beállításához érintse meg a

gombot és lépjen be a **Telefon > Beállítások > Hangposta** menüpontba.

Hangposta üzenet érkezésekor egy hangposta QO ikon jelenik meg az állapotsávban. Nyissa meg az értesítőpanelt, majd érintse meg az **Új hangpostaüzenet** lehetőséget.

# **3.1.4 Hívás közben**

A hangerő hívás közben való módosításához nyomja meg a **Hangerő fel/le** gombot.

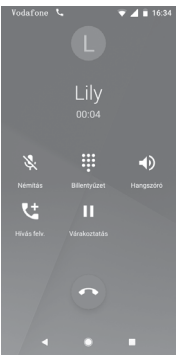

Érintse meg a folyamatban lévő hívástartásához. Érintse meg ismét ezt az ikont a híváshoz való visszatéréshez.

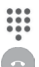

Érintse meg a tárcsázó megjelenítéséhez.

Érintse meg az aktuális hívás bontásához.

Érintse meg az aktuális hívás némításához. Érintse meg ismét a hívás némításának feloldásához.

◀D

Érintse meg a hangszóró bekapcsolásához az aktuális hívás közben. Érintse meg ismét a hangszóró kikapcsolásához.

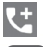

Érintse meg egy másik névjegy felhívásához.

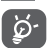

A hívások során az érintőképernyőn keresztül végzett akaratlan műveletek elkerülése érdekében a képernyő automatikusan záródik, amikor a telefont a füléhez emeli, majd feloldódik, amikor elveszi onnan.

# **3.1.5 Több hívás kezelése**

A telefon lehetővé teszi több hívás egyidejű kezelését.

# **Konferenciahívások (1)**

Beállíthat konferenciahívást.

- • Hívja fel a konferenciahívás első résztvevőjét.
- Érintse meg a **it ikont**.
- • Adja meg annak a személynek a telefonszámát, akit hozzá kíván adni a konferenciához, majd érintse meg a **Gamanhat.** A **HÍVÁSOK** vagy a **TELEFONKÖNYV** menüből is hozzáadhat résztvevőket.
- A konferenciahívás indításához érintse meg a ikont.
- Konferenciahívás közben a  $\stackrel{\bullet}{\ldots}$  ikon megérintésével távolíthat el résztvevőket, illetve folytathat magánbeszélgetést valamelyik résztvevővel. Érintse meg a **a ikont a résztvevő** konferenciahívásból való eltávolításához. A ní ikon megérintésével magánbeszélgetést folytathat a résztvevővel, miközben a többi résztvevőt várakoztatja.
- Érintse meg a  $\bigcirc$  gombot a konferenciahívás bontásához és a beszélgetőpartnerek szétkapcsolásához.

# **3.1.6 Hívásbeállítások**

A Telefon képernyőn érintse meg a : gombot, majd válassza a **Beállítások** lehetőséget. A következő opciók állnak rendelkezésre:

#### **Megjelenítési opciók**

# **• Rendezés a következők szerint:**

Érintse meg a névjegyek keresztnév vagy családnév szerinti rendezésének beállításához.

# **• Név formátuma**

Érintse meg annak beállításához, hogy a készülék a keresztnevet vagy a családnevet jelenítse meg a nevek elején.

# **Hangok és rezgés**

# **• Telefon csengőhang**

Érintse meg a csengőhang beállításához.

# **• Rezgés hívások esetén is**

Érintse meg a  $\Box$  kapcsolót a bejövő híváskor történő rezgés engedélyezéséhez/letiltásához.

#### **• Billentyűzet hangjai**

Érintse meg a **kapcsolót a billentyűzet hangjainak** engedélyezéséhez/letiltásához.

# **Gyors válaszok**

Érintse meg azoknak a gyors válaszoknak a szerkesztéséhez, amelyeket akkor küld, amikor SMS üzenettel elutasít egy hívást.

#### **Hívások**

# **• Rögzített tárcsázási számok**

A rögzített tárcsázási szám (FDN) a SIM-kártya egyik szolgáltatásmódja, amelyben a kimenő hívások adott telefonszámokra vannak korlátozva. Az ebben a pontban megadott számokat a telefon hozzáadja az FDN-listához. Az FDN szolgáltatás leggyakoribb gyakorlati alkalmazása az, amikor a szülők korlátozzák a gyermekeik által hívható telefonszámok körét.

Biztonsági okokból az FDN szolgáltatás engedélyezéséhez meg kell adnia a SIM2-kártya PIN-kódját, melyet a szolgáltatótól vagy a SIM-kártya szolgáltatójától szerezhet be.

# **• Átirányítás**

Ennek a lehetőségnek a megérintésével konfigurálhatja, hogy a telefon hogyan továbbítsa a hívásait minden esetben vagy csak amikor elfoglalt, nem tudja felvenni a telefont, vagy nem érhető el.

# **• Hívásletiltás**

Bekapcsolhatja és kikapcsolhatja a kimenő és bejövő hívások tiltását. A különböző lehetőségek a következők:

#### **Összes kimenő hívás**

Valamennyi kimenő hívás tiltása.

#### **Nemzetközi kimenő hívások**

Valamennyi nemzetközi kimenő hívás tiltása.

# **Nemzetközi kimenő hívások roamingban**

Kimenő nemzetközi hívások tiltása, amikor külföldön tartózkodik.

# **Összes bejövő hívás**

Valamennyi bejövő hívás tiltása.

# **Bejövő hívások roaming alatt**

Bejövő hívások letiltva, amikor külföldön tartózkodik.

# **Összes feloldása**

Összes híváskorlátozás feloldása.

# **Letiltás jelszavának megváltoztatása**

A hívásletiltás aktiválásához használt eredeti jelszó megváltoztatása.

# **• További beállítások**

# **Hívásazonosító**

Megnyit egy párbeszédpanelt, amelyben beállíthatja, hogy megjelenjen-e a telefonszáma, amikor hívást indít.

# **Várakozó hívás**

Érintse meg a **II** kapcsolót, hogy értesítést kapjon, ha új bejövő hívás érkezik.

# **• WiFi hívás (1)**

Érintse meg a kapcsolót a Wi-Fi hívás engedélyezéséhez/ letiltásához.

#### **Letiltott számok**

Válassza ki a **SZÁM HOZZÁADÁSA** lehetőséget egy adott szám letiltásához. Erről a számról többé nem kap hívást vagy szöveges üzenetet.

#### **Hangposta**

# **• Értesítések**

Érintse meg az értesítések beállításához hangposta-üzenet érkezése esetén.

# **• Speciális beállítások**

#### **Szolgáltatás**

Megnyit egy párbeszédpanelt, amelyben kiválaszthatja a szolgáltató hangposta-szolgáltatását vagy egy másik szolgáltatást.

<sup>(1)</sup> Ország- és szolgáltatásfüggő.

# **Beállítás**

Ha a szolgáltató hangposta-szolgáltatását használja, akkor ezzel a lehetőséggel egy olyan párbeszédpanelt nyit meg, amelyben megadhatja a hangposta hallgatásához és kezeléséhez használt telefonszámot.

# **Kisegítő lehetőségek**

# **• Hallókészülékek**

Érintse meg a kapcsolót a hallókészülékkel való kompatibilitás engedélyezéséhez/letiltásához.

# **• Zajszűrés**

Érintse meg a bi kapcsolót a hívás közbeni háttérzaj engedélyezéséhez/letiltásához.

# **Hívóazonosító és levélszemét**

Érintse meg a kapcsolót a **Hívóazonosító és levélszemét** engedélyezéséhez/letiltásához hívás fogadása esetében.

#### **Közeli helyek**

Érintsemega kapcsolót a**Közeli helyek**engedélyezéséhez/ letiltásához. A funkció az Ön helyadatai alapján a kérésének megfelelő közeli helyeket keres.

# **• Személyre szabott találatok**

Érintse meg a kapcsolót a **Személyre szabott találatok** engedélyezéséhez/letiltásához. Ez a funkció a keresési előzményei alapján javítja a keresési találatait.

# **• Google fiók**

Érintse meg egy Google fiók hozzáadásához a **Közeli helyek** funkció használata érdekében.

#### **• Földrajzi helyre vonatkozó beállítások**

Érintse meg további helyre vonatkozó beállítások adataiért.

# <span id="page-32-0"></span>**3.2 Legutóbbiak**

A hívásnaplót a Telefon képernyőn látható : lehetőség megérintésével tekintheti meg.

A névjegy vagy a szám megérintésével információkat tekinthet meg róla, illetve további műveleteket érhet el.

Részletesinformációkattekinthetmegahívásról,újhívástindíthat, üzenetet küldhet, új számot adhat hozzá a **Telefonkönyvhöz** (csak el nem mentett telefonszámok esetében áll rendelkezésre) cth.

Érintse meg a fényképet a telefonszámok **Telefonkönyvhöz** való hozzáadásához.

A teljes hívásmemória törléséhez érintse meg a : gombot a telefon képernyőről, majd érintse meg a **Gyakran keresettek törlése** lehetőséget.

# **3.3 Telefonkönyv**

A telefonon létrehozhat, illetve megtekinthet névjegyeket, valamint szinkronizálhatja ezeket a Gmail névjegyeivel, illetve az interneten vagy a telefonján található egyéb alkalmazásokkal.

# **3.3.1 Névjegyek megtekintése**

A **Telefonkönyv** alkalmazás eléréséhez érintse meg a kezdőképernyőn az Alkalmazás fület, majd válassza a **Telefonkönyv** lehetőséget.

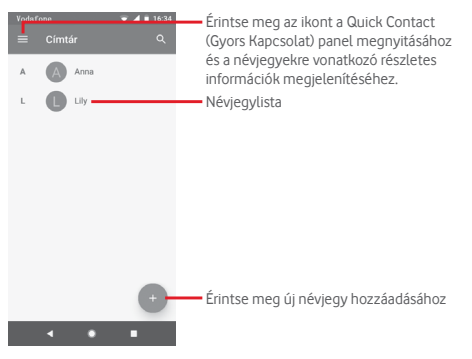

Érintse meg a  $\blacksquare$  gombot a névjegylista opciómenüjének megjelenítéséhez.

A következő opciók állnak rendelkezésre:

# **Címkék**

Érintse meg egy címke létrehozásához, amely lehetővé teszi, hogy névjegyeket adjon hozzá a címkéhez.

# **Fiókok**

A **Google, Telefon** vagy a **SIM-kártya** névjegyeinek szinkronizálási beállításait kezelheti.

# **Beállítások**

**• Saját adatok**

Saját profil beállítása.

**• Fiókok**

A különböző fiókok szinkronizálási beállításait kezelheti.

# **• Alapértelmezett fiók új névjegyek számára**

Az új névjegyek számára beállított alapértelmezett fiókot kezelheti.

# **• Megjelenítendő névjegyek**

Kiválaszthatja a megjeleníteni kívánt névjegyeket.

#### **• Rendezés a következők szerint:**

Érintse meg a névjegyek keresztnév vagy családnév szerinti rendezésének beállításához.

#### **• Név formátuma**

Érintse meg annak beállításához, hogy a készülék a keresztnevet vagy a családnevet jelenítse meg a nevek elején.

# **• Fonetikus név**

Érintse meg a fonetikus név megjelenítésének vagy elrejtésének beállításához.

#### **• Importálás/Exportálás**

Névjegyeket importálhat vagy exportálhat a telefon, a SIM-kártya és a microSD kártya között, vagy megoszthat névjegyeket.

#### **• Letiltott számok**

Ha bizonyos számokat hozzáad a letiltott számok listájához, akkor az adott számokról nem kap többé hívást vagy szöveges üzenetet.

# **• SIM-kártya kapacitásának megjelenítése**

Érintse meg a SIM-kártyán tárolt névjegyek számának megtekintéséhez.

# **• A Névjegyekről**

A névjegyekre vonatkozó információkat jeleníti meg.

# **3.3.2 Névjegy hozzáadása**

A kezdőképernyőről érintse meg az Alkalmazások fület, válassza ki a **Telefonkönyv** alkalmazást, majd a névjegylistában érintse meg a ikont egy új névjegy létrehozásához.

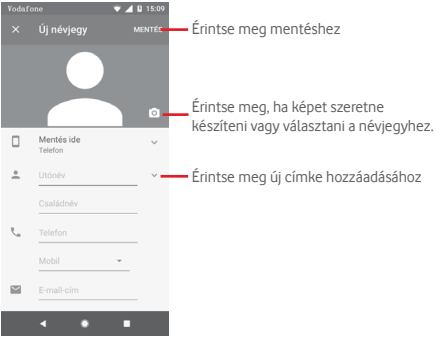

Ha készen van, érintse meg a **MENTÉS** lehetőséget a mentéshez.

A mentés nélküli kilépéshez érintse meg a  $\times$  gombot, majd az **ELVETÉS** lehetőséget.

#### **Hozzáadás a Kedvencekhez/eltávolítás a Kedvencekből**

Egy névjegy Kedvencekhez való hozzáadásához érintse meg az adott névjegyet a részletes információk megtekintéséért, majd érintse meg a x csillagot.

Ha egy névjegyet el kíván távolítani a Kedvencek közül, a névjegy részleteit tartalmazó képernyőn érintse meg a csillagot.

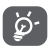

Csak a telefonban és a fiókokban található névjegyek adhatók hozzá a Kedvencekhez.

# **3.3.3 Névjegyek szerkesztése**

A névjegyek adatainak szerkesztéséhez a névjegy részleteit tartalmazó képernyőn érintse meg a  $\mathcal O$  gombot. Ha kész, érintse meg a **MENTÉS** gombot.
# **Névjegy alapértelmezett telefonszámának módosítása**

A névjegy neve alatt mindig megjelenik az alapértelmezett telefonszám (az a szám, amely prioritást élvez hívásindításkor és üzenetküldéskor).

Az alapértelmezett telefonszám módosításához tartsa nyomva az alapértelmezettként beállítani kívánt számot a névjegy részleteit tartalmazó képernyőn, majd válassza a **Beállítás**  alapértelmezettként lehetőséget. A szám előtt a  $\ell$  ielzés jelenik meg.

Ez a választási lehetőség csak akkor áll rendelkezésre, ha a névjegyhez több telefonszám van rendelve.

## **Névjegy törlése**

Egy néviegy törléséhez érintse meg a : gombot és a **Törlés** lehetőséget a névjegy részleteit tartalmazó képernyőn.

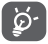

A törölt névjegyet a telefon eltávolítja a telefon összes többi alkalmazásából, valamint a következő szinkronizáláskor a webes alkalmazásokból is.

# **3.3.4 Kommunikáció a névjegyekkel**

A névjegyek részleteit tartalmazó képernyő segítségével közvetlenül kommunikálhat a névjegyeivel hívásindítás vagy üzenetküldés révén.

Hívás indításához érintse meg a telefonszámot.

Üzenetküldéshez érintse meg a telefonszám jobb oldalán  $található$   $\blacksquare$  ikont.

## **A Quick Contact (Gyors Kapcsolat) funkció használata**

A névjegy képét megérintve nyissa meg a Quick Contact for Android menüsávot, majd érintse meg a számot vagy a kívánt kapcsolatfelvételi mód ikonját ...

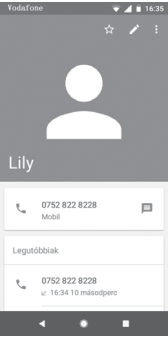

Az, hogy milyen ikonok érhetők el a Quick Contact panelben, az a névjegyhez megadott információktól, valamint a telefonon lévő alkalmazásoktól és fiókoktól függ

# **3.3.5 Névjegyek importálása, exportálása és megosztása**

A Telefonkönyv képernyőjén érintse meg a sem gombot az opciómenü megnyitásához, érintse meg a **Beállítások** lehetőséget, majd az **Importálás/Exportálás** lehetőséget a névjegyek importálásához/exportálásához a SIM-kártyára/SIMkártyáról, telefonba/telefonból, microSD kártyára/microSD kártyáról, telefon tárhelyére/telefon tárhelyéből, fiókokba/ fiókokból stb.

Egyetlen névjegy importálásához/exportálásához a SIMkártyáról/SIM-kártyára, válasszon ki egy fiókot és a használni kívánt SIM-kártyát, válassza ki az importálni/exportálni kívánt névjegyet, majd erősítse meg az **OK** gomb megérintésével.

Az összes névjegy importálásához/exportálásához a SIMkártyáról/SIM-kártyára, válasszon ki egy fiókot és a használni kívánt SIM-kártyát, érintse meg az **Összes kiválasztása** lehetőséget, majd erősítse meg az **OK** gomb megérintésével.

Másokkal is megoszthat egy vagy több névjegyet Bluetooth kapcsolaton, Gmail-en stb. keresztül.

Ehhez érintse meg a megosztani kívánt névjegyet, érintse meg a gombot, majd a **Megosztás** lehetőséget a névjegy részleteinek képernyőjén, majd válassza ki a művelet végrehajtásához használni kívánt alkalmazást.

# **3.3.6 Névjegyek megjelenítése**

Beállíthatja, hogy mely névjegy-csoportokat szeretné megjeleníteni a Személyek listában. Érintse meg a  $\blacksquare$  gombot, érintse meg a **Beállítások** lehetőséget, majd érintse meg a **Megjelenítendő névjegyek** lehetőséget a névjegylistát tartalmazó képernyőn. Ezt követően kiválaszthatja a megjeleníteni kívánt névjegyeket.

Érintse meg a gombot, majd a **Beállítások** lehetőséget. A listát **rendezheti** keresztnév vagy családnév szerint, valamint beállíthatja a **Név formátumát**, hogy a készülék a névjegyek megjelenítésekor a keresztnevet vagy a családnevet helyezze előre.

# **3.3.7 Névjegyek egyesítése/szétválasztása**

Annak elkerülése érdekében, hogy a névjegylistában egyes személyek többször szerepeljenek, a meglévő névjegyekhez egyszerűen hozzáadhat új névjegyinformációt.

Érintse meg azt a névjegyet, amelyhez információt kíván adni, érintse meg a **gombot**, majd a Szerkesztés képernyőn érintse meg a : gombot. Végül érintse meg az **Hozzákapcsolás** lehetőséget.

Ekkor ki kell választania, hogy mely névjegy adatait szeretné egyesíteni az első névjeggyel. A második névjegy adatait a készülék hozzáadja az elsőhöz, a második névjegy pedig nem jelenik meg többé a névjegylistában.

A névjegy adatainak különválasztásához érintse meg azt a névjegyet, amelynek az adatait külön szeretné választani, érintse meg a gombot, majd a szerkesztési képernyőn érintse meg a gombot. Ezt követően érintse meg a **Összekapcsolt névjegyek megtekintése** lehetőséget, majd erősítse meg a **SZÉVÁLASZTÁS** lehetőség megérintésével.

# **3.3.8 Több fiók névjegyeinek szinkronizálása**

Lehetőség van több fiók névjegyeinek, adatainak vagy egyéb információinak a szinkronizálására, a készülékre telepített alkalmazásoktól függően.

Egy fiók hozzáadásához érintse meg a Gyorsbeállítások sáy xx ikonját a **Beállítások** menü megnyitásához, majd érintse meg a **Felhasználók és fiókok** lehetőséget.

Ki kell választania a telefonhoz hozzáadni kívánt fiók típusát, pl. Google, Exchange stb.

Mint minden más fiók beállítása esetében, meg kell adnia a részletes adatokat, pl. a felhasználónevet, a jelszót stb.

A fiókokat eltávolíthatja a telefonról, ezzel törölve róla az összes hozzájuk tartozó adatot is. Nyissa meg a **Beállítások** képernyőt, érintse meg a törölni kívánt fiókot, majd a **FIÓK TÖRLÉSE** opcióval erősítse meg a műveletet.

# **Szinkronizálás**

Egy fiókot a **Felhasználók és fiókok** képernyőn szinkronizálhat, érintse meg az Adatok automatikusszinkronizálása melletti kapcsolót.

# 4 Üzenetek és e-mail

# **4.1 Üzenetküldés**

Ezzel a mobiltelefonnal csevegő, SMS és MMS üzeneteket hozhat létre, szerkeszthet és fogadhat.

Lépjen a kezdőképernyőre és érintse meg a Kedvencek tálcán található ikont, ha elérhető, vagy a kezdőképernyőről érintse meg az Alkalmazások fület, majd érintse meg a **lehetőséget**.

# **4.1.1 Új üzenet létrehozása**

Új szöveges/multimédia üzenetek írásához az üzenetlista képernyőn érintse meg az új üzenet írása  $\bullet$  ikont.

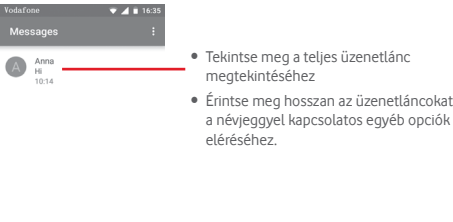

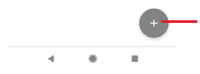

Érintse meg egy új üzenet vagy egy új csoportos csevegés létrehozásához.

# **Szöveges üzenet küldése**

Írja be a címzett mobiltelefonszámát a Címzettek sávba vagy érintse meg a +<sup>o</sup>, ikont címzettek hozzáadásához. Érintse meg a tartalomsávot az üzenet szövegének beírásához. Az írás befejezését követően érintse meg a lehetőséget a szöveges üzenet elküldéséhez.

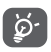

A 160 karaktert meghaladó SMS-üzenetekért a szolgáltató több SMS-üzenet díját számlázza. A speciális (pl. ékezetes) betűk ugyancsak megnövelik az SMS üzenet méretét. Ennek következtében előfordulhat, hogy a címzettnek több SMS üzenet kerül elküldésre

# **Multimédia üzenet küldése**

Az MMS üzenetek lehetővé teszik, hogy videókat, képeket fényképeket, animációkat, diákat és hangfájlokat küldjön más kompatibilis mobil készülékekre vagy e-mail címekre.

Az SMS üzenetek automatikusan átalakításra kerülnek MMS üzenetté, ha médiafájlokat (képek, videók, hangfájlok stb.) csatol, illetve e-mail címet ad hozzá.

Multimédiás üzenet küldéséhez írja be a címzett telefonszámát a címzettek sorba, és érintse meg a tartalom sávot az üzenet szövegének beírásához. Érintse meg a ikont a mellékelési lehetőségek megnyitásához, majd válassza ki a csatolni kívánt képet, helyadatot, hangfájlt vagy névjegyet.

Ha kész, érintse meg a salambot a multimédia üzenet elküldéséhez.

# **Csatolási lehetőségek:**

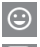

Érintsemegacsatolnikívánthangulatjelkiválasztásához.

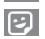

Érintse meg egy matrica kiválasztásához.

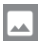

**A Fényképek, Galéria vagy Médiaalbum megtekintése a**<br>Csatolni kívánt kép kiválasztásáboz csatolni kívánt kép kiválasztásához.

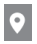

Érintse meg és ossza meg a helyadatok megosztásához.

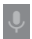

Tartsa lenyomva a hangüzenet-rögzítőt egy hangüzenet rögzítéséhez.

# **4.1.2 Üzenetek kezelése**

Amikor üzenet érkezik, egy  $\equiv$  ikon értesíti erről az állapotsávban. Húzza le az állapotsávot az értesítőpanel megnyitásához, érintse meg az új üzenetet a megnyitáshoz. Az üzenetet úgy is elérheti, hogy megnyitja az  $\Box$  alkalmazást, és megérinti az új üzenetet.

Az üzenetek egy beszélgetésként kerülnek megjelenítésre.

Üzenet megválaszolásához érintse meg az aktuális üzenetet az üzenetírási képernyő megnyitásához, írja be a szöveget, és érintse meg a lehetőséget.

Ha hosszan megérint egy üzenetet az üzenet részleteit tartalmazó képernyőn a következő opciók közül választhat:

- $\Box$ Érintse meg az aktuális üzenet archiválásához.
- Érintse meg az aktuális üzenet törléséhez. Ê
- N Érintse meg az új üzenetek beérkezésére vonatkozó értesítések némítása érdekében.
- Érintse meg a kiválasztott telefonszám letiltásához. Erről a számról többé nem kap hívást vagy szöveges üzenetet.

# **4.1.3 Az üzenet beállításainak módosítása**

Az üzenetlista képernyőn érintse meg a : gombot, majd válassza a **Beállítások** lehetőséget.

## **Alapértelmezett SMS üzenetküldő alkalmazás**

Érintse meg az alapértelmezett SMS üzenetküldő alkalmazás megváltoztatásához.

# **Értesítések**

Érintse meg a kapcsolót az **Üzenetek** értesítéseinek ki-/ bekapcsolásához.

## **• Fontossági sorrendben**

Érintse meg a bejövő üzenetekhez tartozó értesítési típus kiválasztásához.

## **• További beállítások az alkalmazásban**

Érintse meg az **Üzenetek** további beállításainak elvégzéséhez.

## **Kimenő üzenetek hangjelzései**

Érintse meg a  $\Box$  kapcsolót a kimenő üzenetek küldésekor hallható hangjelzések engedélyezéséhez/letiltásához.

## **Aktuális ország**

Érintse meg jelenlegi országának kiválasztásához.

# **Speciális**

## **• Csoportos üzenetküldés**

Jelölje be a négyzetet egyetlen üzenet küldéséhez több címzett számára.

#### **• MMS-üzenetek automatikus letöltése**

Érintse meg a **bylkapcsolót az MMS-üzenetek automatikus** letöltésének engedélyezéséhez/letiltásához.

# **• MMS-üzenetek automatikus letöltése roamingban**

Érintse meg a **bylkapcsolót az MMS-üzenetek roamingban** való automatikusletöltésének engedélyezéséhez/letiltásához.

#### **• Egyszerű karakterek használata**

Érintse meg a **byl** kapcsolót az egyszerű karakterek MMSüzenetben való használatának engedélyezéséhez/letiltásához.

## **• SMS kézbesítési jelentések kérése**

Érintse meg a **byl** kapcsolót az SMS kézbesítési jelentések engedélyezéséhez/letiltásához.

#### **• Riasztások vezeték nélküli hálózaton keresztül**

Érintse meg a vezeték nélküli hálózaton keresztüli riasztások eléréséhez.

## **• SIM-kártyán tárolt üzenetek**

Érintse meg a SIM-kártyán tárolt üzenetek megtekintéséhez.

## **• Telefonszám**

Megjeleníti a telefonszámát.

# **4.2 Gmail**

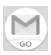

A telefon első üzembe helyezésekor kiválaszthatja, hogy meglévő Gmail-fiókját használja, vagy új e-mail fiókot hoz létre.

A Google webes e-mail szolgáltatása, a Gmail konfigurálva van a telefon üzembe helyezésekor. A telefonon lévő Gmail alkalmazás automatikusan szinkronizálható a webes Gmail-fiókkal. Más e-mail szolgáltatásokkal szemben a Gmailben az üzenetek és a rájuk érkezett válaszok egyetlen beszélgetésként vannak csoportosítva a beérkezett üzenetek mappájában; az e-mailek mappák helyett címkékkel vannak rendszerezve.

## **A Gmail elérése**

A kezdőképernyőn érintse meg az Alkalmazás fület az alkalmazáslista megnyitásához, majd érintse meg a **Gmail** lehetőséget.

A Gmail egy időben csak egyetlen Gmail fiók üzeneteit és beszélgetéseit jeleníti meg. Ha egynél több fiókkal rendelkezik, egy újabb fiók hozzáadásához a Bejövő fiók képernyőjéről érintse meg a ikont és válassza a **Beállítások** lehetőséget, majd érintse meg a **Fiók hozzáadása** opciót. Gmail fiókja mellett külső e-mail fiókokat is hozzáadhat vagy beállíthat a Személyes(IMAP/ POP) vagy az Exchange lehetőség kiválasztásával. Befejezést követően, ha egy másik fiókra kíván váltani, érintse meg az adott fiók nevét a Bejövő fiók képernyőjéről.

## **E-mailek létrehozása és küldése**

1 Érintse meg a ikont a Bejövő fiók képernyőjéről.

2 A **Címzett** mezőben adja meg a címzett(ek) e-mail címét.

- 3 Szükség esetén érintse meg a felugró menü  $\vee$  ikont, majd a **Másolatmezők is** lehetőséget másolat vagy titkos másolat küldéséhez.
- 4 Írja be az üzenet tárgyát és tartalmát.
- 5 Érintse meg a ikont, majd válassza ki a **Fájl csatolása** lehetőséget egy csatolmány hozzáadásához.
- 6 Küldéshez érintse meg a  $\triangleright$  ikont.
- 7 Amennyiben nem kívánja azonnal elküldeni az e-mailt, érintse meg a ikont, majd a **Vázlat mentése** lehetőséget, vagy érintse meg a **Vissza** gombot egy másolat elmentéséhez. A vázlat megtekintése érdekében, érintse meg a fiók nevét az összes címke megjelenítéséhez, majd válassza a **Vázlatok**  lehetőséget.

Ha nem kívánja elküldeni vagy elmenteni az e-mail üzenetet, érintse meg a  $\div$  ikont, majd érintse meg az **Elvetés** opciót.

Ha aláírást kíván hozzáadni az e-mail üzenethez, a beérkezett üzenetek képernyőjéről érintse meg a ikont, majd a **Beállítások** lehetőséget. Válasszon ki egy fiókot, majd érintse meg az **Aláírás** opciót.

# **E-mailek fogadása és olvasása**

Amikor új e-mail érkezik, csengőhang vagy rezgés figyelmezteti, és egy ikon jelenik meg az állapotsávban.

Az értesítőpanel megjelenítéséhez húzza le az állapotsávot. Válassza ki az új e-mailt a megtekintéséhez. A Gmail Bejövő fiókját is megnyithatja az új email megtekintéséhez.

Az e-mailek között kereshet feladó, címzett, tárgy stb. szerint.

- $\bullet$  A Bejövő fiók képernyőjéről érintse meg a  $\Omega$  aombot.
- • Írja be a keresett kulcsszót a keresőmezőbe, majd érintse meg az billentyűt a virtuális billentyűzeten.

## **E-mailek megválaszolása és továbbítása**

## **• Válaszolás**

Egy e-mail üzenet olvasása közben érintse meg az  $\blacktriangle$  ikont az e-mail megválaszolásához.

#### **• Válasz mindenkinek**

Érintse meg a : ikont, majd válassza a **Válasz mindenkinek** lehetőséget, hogy választ küldhessen az e-mail összes címzettjének.

#### **• Továbbítás**

Érintsemeg a ikont,majd válassza a **Továbbítás** lehetőséget a fogadott üzenet továbbításához.

# 5 Naptár, ébresztőóra és számológép

# **5.1 Naptár**

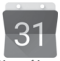

A Naptárban feljegyezheti a fontos értekezleteket, találkozókat stb.

A funkció eléréséhez érintse meg a kezdőképernyőről az Alkalmazások fület, majd válassza a **Naptár** lehetőséget.

# **5.1.1 Többféle nézet**

A Naptár nézetének módosításához érintse meg a dátum sávot a hónap nézet megnyitásához, vagy érintse meg a  $\equiv$  ikont és válasszon a **Határidőnapló, Nap, 3 nap, Hét** vagy **Hónap** lehetőségek közül a különböző nézetek eléréséhez. Az aktuális napot tartalmazó nézethez való visszatéréshez érintse meg a  $\overrightarrow{g}$  ikont.

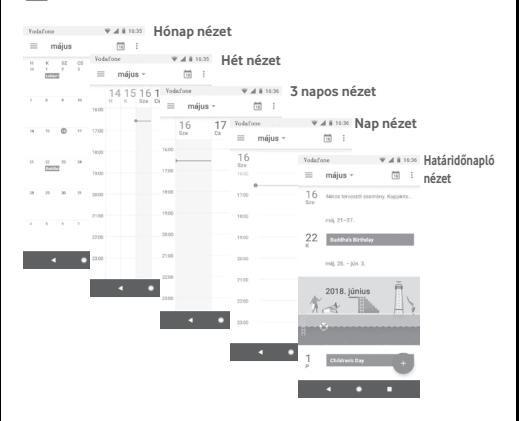

# **5.1.2 Új események létrehozása**

Bármelyik nézetből hozzáadhat a naptárhoz új eseményeket.

- Érintse meg a ikont.
- • Adja meg az új eseményhez szükséges összes adatot. Ha egész napos eseményről van szó, válassza az **Egész nap** lehetőséget.

Ha kész, érintse meg a képernyő felső részén a **MENTÉS** lehetőséget.

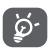

Esemény hozzáadása előtt hozzá kell adnia legalább egy Naptár fiókot.

# **Esemény törlése és szerkesztése**

Esemény szerkesztéséhez érintse meg a ikont, az esemény törléséhez pedig érintse meg a **Törlés** lehetőséget.

# **5.1.3 Eseményemlékeztető**

Ha be van állítva emlékeztető egy adott eseményhez, akkor az emlékeztető idejének elérkeztekor a közeledő esemény ikon jelenik meg az állapotsávban.

Az értesítőpanel megnyitásához érintse meg és húzza le az állapotsávot. Válassza ki az eseményt a Naptár-értesítő megtekintéséhez.

Az emlékeztetőknek az állapotsávban és az értesítőpanelen való függőben hagyásához érintse meg a **Vissza** gombot.

# **5.2 Óra**

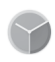

A mobiltelefon beépített órát tartalmaz.

A funkció eléréséhez érintse meg a kezdőképernyőről az Alkalmazások fület, majd válassza az **Óra** lehetőséget.

Érintse meg a  $\circled{0}$  ikont ébresztő hozzáadásához vagy beállításához.

# **5.2.1 Ébresztés beállítása**

Az **Óra** képernyőjéről érintse meg a ikont az **Ébresztők** képernyőjének megnyitásához, majd érintse meg a + ikont egy új ébresztő hozzáadásához. A következő opciók kerülnek megjelenítésre<sup>.</sup>

# **• Idő**

Állítsa be az ébresztés idejét.

Érintse meg a beállított idő melletti **kapcsolót** az ébresztés be-/kikapcsolásához.

## **• Ismétlés**

Jelölje be a négyzetet az **Ismétlés** engedélyezéséhez. Válassza ki, mely napokon ismétlődjön meg az ébresztő.

## **• Csengőhang**

Ezt a lehetőséget megérintve csengőhangot választhat az ébresztéshez.

## **• Rezgés**

Jelölje be a négyzetet a rezgés engedélyezéséhez/letiltásához.

## **• Címke**

Érintse meg az ébresztés elnevezéséhez.

Érintsen meg egy már meglévő ébresztést, majd érintse meg a lehetőséget a kiválasztott ébresztés törléséhez.

# **5.2.2 Ébresztési beállítások módosítása**

Érintse meg a gombot az **Óra** képernyőről. A **Beállítások** menüpontban a következő opciók állnak rendelkezésre:

# **Óra**

**• Stílus**

Érintse meg az **Analóg** vagy **Digitális** stílus beállításához.

# **• Idő megjelenítése másodpercekkel**

Érintse meg a kacsolót, hogy másodpercekben jelenítse meg az időt.

#### **• Automatikus otthoni óra**

Érintse meg a kapcsolót az otthoni óra beállításához külföldi utazás alatt.

#### **• Otthoni időzóna**

Érintse meg az otthoni időzóna beállításához.

## **• Dátum és idő módosítása**

Érintse meg a dátum és idő beállításához.

**• Éjjeli óra**

Érintse meg az éjjeli óra engedélyezéséhez.

#### **Ébresztések**

#### **• Készülék aktiválása**

Aktiválja a **bylkapcsolót**, hogy az ébresztő akkor is megszólaljon, amikor a telefonja ki van kapcsolva.

#### **• Némítás**

Érintse meg, hogy időkorlátot állítson be az ébresztő csengési idejéhez.

#### **• Szundi időtartama**

Érintse meg a szundi időtartamának kiválasztásához.

# **• Ébresztő hangereje**

Érintse meg az ébresztések hangerejének beállításához.

#### **• A hangerő fokozatos növelése**

Érintse meg a hangerő fokozatos növelésének beállításához.

## **• Hangerő szabályozó gombok**

Ezt a lehetőséget megérintve kiválaszthatja, hogy a hangerőszabályozó gombok milyen funkciót töltsenek be, amikor megszólal az ébresztés: **Szundi**, **Elutasítás** vagy **Semmilyen**.

## **• Hét kezdőnapja**

Érintse meg a hét kezdőnapjának tetszés szerinti kiválasztásához a következő lehetőségek közül: **Szombat, Vasárnap** vagy **Hétfő**.

**Időzítők**

**• Időzítő hangja**

Érintse meg az időzítő hangjának kiválasztásához.

**• A hangerő fokozatos növelése**

Érintse meg a hangerő fokozatos növelésének beállításához.

**• Időzítő rezgése**

Érintse meg a **bibliot** kapcsolót az időzítő rezgésének engedélyezéséhez.

# **5.3 Számológép**

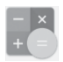

A Számológéppel számos matematikai problémát megoldhat.

Az alkalmazás megnyitásához érintse meg a kezdőképernyőről az Alkalmazások fület, majd válassza a **Számológép** lehetőséget.

Érintse meg a gombot, kettő felület áll rendelkezésre: az alapszintű felület és a speciális felület.

A felületek közötti váltás az alábbi két opció kiválasztásával lehetséges:

- • Húzza az alapszintű felületet balra a speciális felület megnyitásához, vagy érintse meg a <sub>m</sub> gombot a speciális felület megnyitásához.
- • Fordítsa a telefonját vízszintes helyzetbe a speciális felületre (1) való váltáshoz.

<sup>(1)</sup> Ha a "**Beállítások/Kijelző/Képernyő automatikus forgatása**" funkció ki van kapcsolva, akkor ez az elem nem fog megjelenni.

A számítási előzményeinek megtekintéséhez csúsztassa az ujját a képernyőn lefelé.

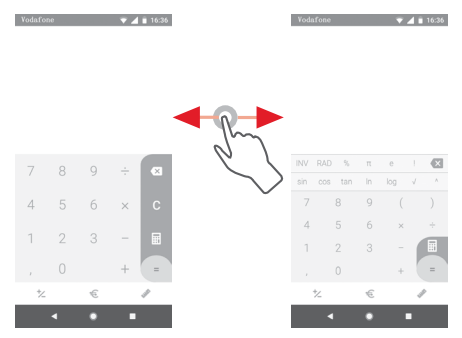

Érintse meg a  $\mathfrak{\text{F}}$  gombot a Valutaváltó panel eléréséhez

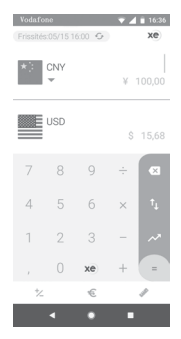

Érintse meg a gombot a Mértékegység-átváltó panel eléréséhez

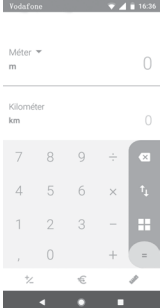

# 6 Csatlakozás

Ezzel a telefonnal csatlakozhat az internetre kívánság szerint GPRS/EDGE/3G/4G hálózatok vagy Wi-Fi segítségével.

# **6.1 Csatlakozás az internetre**

# **6.1.1 GPRS/EDGE/3G/4G**

Első alkalommal, amikor behelyezett SIM-kártyával bekapcsolja a készüléket,amobilhálózatiszolgáltatásautomatikusanbeállításra kerül: GPRS, EDGE, 3G vagy 4G. Ha nem áll rendelkezésre hálózati kapcsolat, aktiválja a **Mobil adatkapcsolat** lehetőséget a **Beállítások > Hálózat és internet > Adathasználat** 

menüpontban.

A használt hálózati kapcsolat ellenőrzéséhez a kezdőképernyőről érintse meg az Alkalmazások fület, majd a **Beállítások > Hálózat és internet > Mobilhálózatok > Hozzáférési pontok nevei**  vagy **Hálózati szolgáltatók** lehetőséget.

**Új hozzáférési pont létrehozása**

Az alábbi lépésekkel adhat hozzá a telefonhoz új mobilhálózati kapcsolatot:

- 1 Érintse meg a gyorsbeállítás sáv **ix** ikonját a **Beállítások** menü megnyitásához.
- 2 Lépjen be a **Hálózat és internet > Mobilhálózatok > Hozzáférési pontok nevei** menüpontba.
- 3 Ezt követően érintse meg a + gombot egy új APN hozzáadásához.
- 4 Adja meg a kért APN-adatokat.
- 5 Ha befejezte, érintse meg a gombot, majd a **Mentés** lehetőséget.

## **Roaming adatforgalom be- és kikapcsolása**

Roaming esetén eldöntheti, hogy szeretne-e csatlakozni az adatátviteli szolgáltatáshoz.

- 1 Érintse meg a gyorsbeállítássáv ikonját a **Beállítások** menü megnyitásához.
- 2 Érintse meg a **Hálózat és internet > Mobilhálózat** lehetőséget.
- 3 Érintse meg a kapcsolót az adatroaming engedélyezéséhez vagy letiltásához.
- 4 Ha a roaming adatforgalom ki van kapcsolva, Wi-Fi kapcsolattal továbbra islehetséges az adatátvitel (lásd a **"6.1.2 Wi-Fi"** részt).

Amikor külföldön tartózkodik, az értesítőpanelen megjelenik egy fix panel, amely lehetővé teszi a szolgáltatás engedélyezését vagy letiltását.

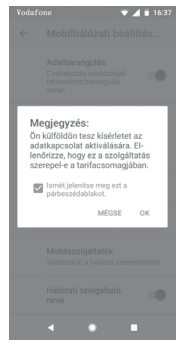

# **6.1.2 Wi-Fi**

Csatlakozhat az internetre, ha készüléke egy vezeték nélküli hálózat hatókörében található. A készülék Wi-Fi funkciója behelyezett SIM-kártya nélkül is használható.

#### **A Wi-Fi bekapcsolása és csatlakozás egy vezeték nélküli hálózathoz**

- 1 Érintse meg a Gyorsbeállítások sáv ikonját a **Beállítások** menümegnyitásához,majdérintsemega **Hálózat és internet > Wi-Fi** lehetőséget.
- 2 Érintse meg a kapcsolót a Wi-Fi funkció be-/ kikapcsolásához.
- 3 A Wi-Fi bekapcsolása esetén az érzékelt Wi-Fi hálózatokra vonatkozó részletes információk megjelenítésre kerülnek a Wi-Fi hálózatok részben.
- 4 Csatlakozáshoz érintsen meg egy Wi-Fi hálózatot. Védett hálózat kiválasztása esetén meg kell adnia egy jelszót vagy egyéb azonosítót(részletekért vegye fel a kapcsolatot a hálózati szolgáltatóval). Ha befejezte, érintse meg a **CSATLAKOZÁS** lehetőséget.

#### **Wi-Fi hálózat megadása**

Ha a Wi-Fi funkció be van kapcsolva, Ön is megadhat új Wi-Fi hálózatokat.

- 1 Érintse meg a gyorsbeállítássáv ikonját a **Beállítások** menü megnyitásához.
- 2 Érintse meg a **Hálózat és internet > Wi-Fi** lehetőséget, majd a **Hálózat hozzáadása** lehetőséget.
- 3 Írja be a hálózat nevét és a szükséges hálózatadatokat.

## 4 Érintse meg a **CSATLAKOZÁS** lehetőséget.

Ha sikeresen csatlakozott, akkor a telefon legközelebb automatikusan csatlakozik a hálózathoz, amikor legközelebb hatótávolságon belül van.

#### **Wi-Fi hálózat elfelejtése**

Az alábbi lépésekkel akadályozhatia meg az automatikus csatlakozást azokhoz a hálózatokhoz, amelyeket nem kíván többé használni.

1 Kapcsolja be a Wi-Fi -t.

- 2 A Wi-Fi beállítások képernyőjén érintse meg hosszan az elmentett hálózat nevét.
- 3 Érintse meg az **ELFELEJTÉS** lehetőséget.

# **6.2 Chrome**

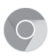

A Chrome böngésző használatával kedvére szörfözhet az interneten.

Az internet eléréséhez lépjen a kezdőképernyőre és érintse meg a Kedvencekben található Chrome **ikont** 

#### **Egy weboldal meglátogatása**

A Chrome böngésző képernyőjéről érintse meg a felső részen található URL mezőt, adja meg a weboldal címét, majd erősítse meg a  $\rightarrow$  gomb megérintésével.

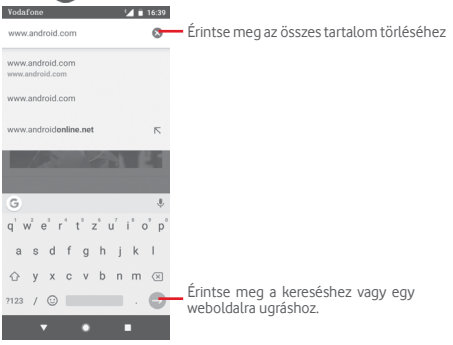

# **6.3 Csatlakozás Bluetooth-eszközökhöz**

ABluetoothegy rövidhatótávolságúkommunikációstechnológia, amely adatátvitelre, illetve más Bluetooth-eszközökhöz való csatlakozásra szolgál.

A funkció eléréséhez érintse meg a Gyorsbeállítások sáy **ite** ikonját a **Beállítások** menüpont megnyitásához, majd érintse meg a **Csatlakoztatott eszközök > Bluetooth** lehetőséget. Ezt követően a képernyőn megjelenik a készüléke és egyéb elérhető készülékek.

## **A Bluetooth bekapcsolása**

- 1 Érintse meg a Gyorsbeállítások sáv ikonját a **Beállítások** menü megnyitásához, majd érintse meg a **Csatlakoztatott eszközök > Bluetooth** lehetőséget.
- 2 A funkció aktiválásához vagy kikapcsolásához érintse meg a ikont.

A telefon felismerhetőbbé tétele érdekében megváltoztathatja a telefon mások számára megjelenő nevét.

- 1 Érintse meg a gyorsbeállítássáv ikonját a **Beállítások** menü megnyitásához.
- 2 Érintse meg a **Társított eszközök > Bluetooth** lehetőséget.
- 3 Érintse meg az **Eszköz neve** lehetőséget.
- 4 Adjon meg egy nevet, majd **megerősítéshez érintse meg az** ÁTNEVEZÉS **lehetőséget**.

# **A telefon párosítása/csatlakoztatása Bluetooth-eszközzel**

Ha adatátvitelt szeretne folytatni egy másik eszközzel, be kell kapcsolnia a Bluetooth funkciót, és párosítania kell a telefont a kívánt Bluetooth-eszközzel.

- 1 Érintse meg a gyorsbeállítássáv ikonját a **Beállítások** menü megnyitásához.
- 2 Érintse meg a **Társított eszközök > Bluetooth** lehetőséget.
- 3 **Új készülék párosítása**.
- 4 Válassza ki a listából azt a Bluetooth-eszközt, amellyel párosítani szeretné a telefont.
- 5 Megerősítéshez a megjelenő párbeszédablakban érintse meg a **PÁROSÍTÁS** lehetőséget.
- 6 Ha a párosítás sikeres, a telefon csatlakozik az eszközhöz.

## **Bluetooth-eszközzel való kapcsolat bontása/párosítás megszüntetése**

- 1 Érintse meg a  $\bigoplus$  gombot, azt követően, hogy kiválasztotta annak az eszköznek a nevét, amelynek párosítását bontani kívánja.
- 2 Érintse meg az **ELFELEJTÉS** lehetőséget.

# **6.4 Csatlakozás egy számítógéphez USB kábel segítségével**

Az USB kábel segítségével médiafájlokat és egyéb állományokat vihet át a telefonja és a számítógépe között.

Csatlakoztatás:

- Használja a készülékhez mellékelt USB kábelt, amellyel a készüléket a számítógép egy USB portjára csatlakoztathatja. Értesítésben részesül, miszerint az USB csatlakoztatva van.
- •Nyissameg az értesítőpanelt, érintsemeg az**USB fájlátvitelhez** lehetőséget, majd az előugró párbeszédablakból válassza ki a kívánt módot a fájlok átvitelére.

#### **A belső tárhelybe átmásolt vagy letöltött adatok megkeresése:**

- 1 Az alkalmazáslistamegnyitásáhozérintsemegazAlkalmazások fület a kezdőképernyőről.
- 2 Érintse meg a **Files Go** lehetőséget.

Az Ön által letöltött összes adat a **Files Go** alkalmazásban kerül tárolásra, ahol megtekintheti a médiafájlokat (fényképek, videók, hangfájlok és egyebek), átnevezheti a fájlokat, alkalmazásokat telepíthet a telefonjára stb.

# **6.5 A microSD-kártya biztonságos eltávolítása a telefonból**

A microSD kártya bármikor eltávolítható a telefonból, amikor a telefon ki van kapcsolva. Ha el kívánja távolítani az SD-kártyát a bekapcsolttelefonból,előszörlekellválasztaniaamemóriakártyát a telefon rendszeréből, hogy így megakadályozza a kártyán lévő adatok vagy a kártya sérülését.

## **A microSD-kártya leválasztása**

- 1 Érintse meg a gyorsbeállítás sáv ikonját a **Beállítások** menü megnyitásához.
- 2 Érintse meg a **Tárhely > SD-kártya** lehetőséget.
- 3 Érintse meg a ikont, majd válassza ki a **Tárhely beállítások** lehetőséget.
- 4 Érintse meg a **KIADÁS** lehetőséget a megerősítéshez.

Vagy egyszerűen érintse meg a **△** ikont az **SD-kártya** mellett.

Mindkét módszerrel biztonságosan eltávolíthatja a microSD kártyát a telefonból.

## **microSD kártya formázása**

- 1 Érintse meg a gyorsbeállítás sáv **ia** ikonját a **Beállítások** menü megnyitásához.
- 2 Érintse meg a **Tárhely > SD-kártya** lehetőséget.
- 3 Érintsemeg a ikont,majd válassza ki a **Tárhely beállítások > Formázás** lehetőséget.
- 4 Érintse meg a TÖRLÉS ÉS FORMÁZÁS parancsot a megerősítéshez.

# **6.6 Készüléke mobil adatkapcsolatának megosztása**

Megoszthatja a telefonja mobil adatkapcsolatát egyetlen számítógéppel egy USB-kábelen keresztül (USB-megosztás) vagy akár tíz készülékkel egyszerre, telefonja hordozható Wi-Fi hozzáférési ponttá alakításával vagy Bluetooth kapcsolaton keresztül.

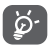

Az adatok megosztása eredményeképpen a szolgáltatója többletköltségeket számolhat fel. Roaming területeken további pótdíjak alkalmazása is előfordulhat.

#### **Készüléke adatkapcsolatának megosztása USB kapcsolaton keresztül**

Használja a készülékéhez mellékelt USB-kábelt, hogy csatlakoztassa a készülékét számítógépének egyik USB portjához.

- 1 Érintse meg a gyorsbeállítássáv ikonját a **Beállítások** menü megnyitásához.
- 2 Érintse meg a **Hálózat és internet > Hotspot és internetmegosztás** lehetőséget.
- 3 Érintse meg az USB megosztás mellett található kapcsolót a funkció bekapcsolásához/letiltásához.

## **Készüléke adatkapcsolatának megosztása Bluetooth kapcsolaton keresztül**

- 1 Érintse meg a gyorsbeállítás sáv **ta** ikonját a **Beállítások** menü megnyitásához.
- 2 Érintse meg a **Hálózat és internet > Hotspot és internetmegosztás** lehetőséget.
- 3 Érintse meg a **Bluetooth-megosztás** melletti kapcsolót a funkció bekapcsolásához/letiltásához.

#### **Telefonja adatkapcsolatának megosztása hordozható Wi-Fi hozzáférési pontként**

- 1 Érintse meg a gyorsbeállítássáv ikonját a **Beállítások** menü megnyitásához
- 2 Érintse meg a **Hálózat és internet > Hotspot és internetmegosztás > Wi-Fi hotspot** lehetőséget.
- 3 Érintse meg a kapcsolót a funkció aktiválásához/ letiltásához.

# **Hordozható hozzáférési pontjának átnevezése vagy biztonságossá tétele**

A hordozható Wi-Fi hozzáférési pont bekapcsolásakor megváltoztathatja telefonja Wi-Fi hálózatának nevét (SSID) és biztonságossá teheti azt.

- 1 Érintse meg a gyorsbeállítássáv ikonját a **Beállítások** menü megnyitásához
- 2 Érintse meg a **Hálózat és internet > Hotspot és internetmegosztás > Wi-Fi hotspot** lehetőséget.
- 3 Érintse meg a **Wi-Fi hozzáférési pont beállítása** opciót a hálózati SSID megváltoztatásához vagy a hálózati biztonság beállításához.
- 4 Érintse meg a **MENTÉS** lehetőséget.

# **6.7 Csatlakozás virtuális magánhálózathoz**

A virtuális magánhálózatok lehetővé teszik, hogy biztonságos helyi hálózatokon belüli erőforrásokhoz a hálózaton kívülről csatlakozzon. A cégek és az oktatási intézmények gyakran alkalmaznak VPN hálózatot, hogy a felhasználóik a hálózaton kívülről, illetve vezeték nélküli hálózatról is hozzáférjenek a helyi hálózat erőforrásaihoz.

# **VPN megadása**

- 1 Érintse meg a gyorsbeállítássáv ikonját a **Beállítások** menü megnyitásához.
- 2 Érintse meg a **Hálózat és internet > VPN** lehetőséget, majd a  $+$  ikont.
- 3 A megnyíló képernyőn kövesse a hálózati rendszergazdától a VPN-beállítások konfigurálására kapott utasításokat.
- 4 Érintse meg a **MENTÉS** lehetőséget.

A VPN hálózat felkerül a VPN beállítások képernyőn látható listára.

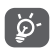

Egy VPN hozzáadása előtt be kell állítania egy PIN-kódot vagy egy jelszót a telefonján.

#### **Csatlakozás VPN hálózathoz/VPN-kapcsolat bontása**

Csatlakozás VPN hálózathoz:

- 1 Érintse meg a gyorsbeállítás sáv **ta** ikonját a **Beállítások** menü megnyitásához.
- 2 Érintse meg a Hálózat és internet > VPN lehetőséget.
- 3 A korábban hozzáadott VPN hálózatokat tartalmazó lista jelenik meg. Érintse meg azt a VPN hálózatot, amelyhez csatlakozni kíván.
- 4 A párbeszédpanelen írja be a kért hitelesítő adatokat, majd érintse meg a **CSATLAKOZÁS** lehetőséget.

Szétcsatlakozás:

• Nyissa meg az értesítőpanelt, és érintse meg a VPN-kapcsolat bontásáról szóló értesítést.

#### **VPN szerkesztése/törlése**

VPN szerkesztése:

- 1 Érintse meg a gyorsbeállítás sáv **ta** ikonját a **Beállítások** menü megnyitásához.
- 2 Érintse meg a **Hálózat és internet > VPN** lehetőséget.
- 3 A korábban felvett VPN hálózatokat tartalmazó listában érintse meg a szerkeszteni kívánt VPN hálózat melletti **ik** ikont.
- 4 Ha befejezte, érintse meg a **MENTÉS** lehetőséget.

Törlés:

Érintse meg a kiválasztott VPN hálózat melletti **in** ikont, majd a törléshez érintse meg az **ELFELEJTÉS** lehetőséget.

# Google Play Store (1)

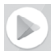

A Google Play Store egy olyan online szoftverbolt, ahonnan alkalmazásokat és játékokat tölthet le és telepíthet Android rendszerű telefonjára.

- • Érintse meg az Alkalmazások fület a kezdőképernyőről, majd érintse meg a **Play Store** lehetőséget.
- • A Google **Play Store** első meglátogatásakor megjelenik a használati feltételeket tartalmazó képernyő. Érintse meg az **ELFOGADÁS** lehetőséget a folytatáshoz.

Ha további információra van szüksége erről a funkcióról, érintse meg a ikont, majd válassza ki a **Segítség és visszajelzés** lehetőséget a Google Play Store súgójának megnyitásához.

# 8 Multimédiás alkalmazások

# **8.1 Kamera**

Amobiltelefonjábaépítettkamerávalképeketésvideófelvételeket készíthet.

A kamera használata előtt vegye le a lencsevédő fóliát a kameráról.

Ha a telefon aktív működése közben szeretne fényképet készíteni, érintse meg a kezdőképernyőről a Kedvencek tálcán található kamera ikont.

Ha a telefon le van zárva, nyomja meg a Be-/kikapcsoló gombot, majd csúsztassa a kamera ikont balra a kamera megnyitásához.

> Érintse meg fénykép készítéséhez Érintse meg a HDR (High-Dynamic Range - nagy dinamikatartomány) funkció bekapcsolásához. Csúsztassa el a kamera üzemmód átváltásához **Manuális, Fénykép**  vagy **Videó** üzemmódra. Húzza össze vagy szét az ujját a nagyításhoz vagy kicsinyítéshez. Érintse meg az üzemmódokat tartalmazó képernyő megnyitásához. Érintse meg a rögzített képek vagy videók megtekintéséhez. Érintse meg az éjszakai üzemmód be- /kikapcsolásához. Érintse meg az elülső és a hátsó kamera közötti váltáshoz. Érintse meg a vaku bekapcsolásához. Érintse meg az Időzítő bekapcsolásához.

# **Kép készítése**

A képernyő szolgál keresőként. Először helyezze el a témát a keresőben, majd érintse meg a @ ikont a kép elkészítéséhez, amelyet a telefon automatikusan elment.

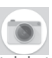

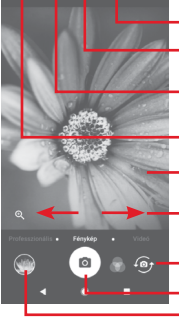

# **Videó készítése**

Csúsztatással váltsa át aKamera üzemmódot**Videó üzemmódra.**  A videofelvétel rögzítésének indításához érintse meg a képernyő alsó középső részén található piros pontot.

Fénykép készítéséhez érintse meg az salikont. A kép automatikusan elmentésre kerül.

A videofelvétel rögzítés szüneteltetéshez érintse meg az **m** ikont, a folytatásához pedig az **o** ikont.

A felvételkészítés befejezéséhez érintse meg az **ikont.** A telefon automatikusan menti a videót.

# **8.1.1 Kamera beállítások**

Fénykép/videofelvétel készítése előtt érintse meg az **III** ikont a megjelenítésre kerülő alábbi opciók közötti választáshoz:

# **Módok**

- $\overline{\bullet}$ Érintse meg a **Fénykép** üzemmódba lépéshez, ha fényképet kíván készíteni.
	- Érintse meg a **Videó** üzemmódba lépéshez, ha <u>a k</u> videofelvételt kíván rögzíteni.
- Érintse meg a **Pano** üzemmódba lépéshez. **I** Panorámakép készítéséhez érintse meg az exponáló gombot, és a képernyőn megjelenő vonallal jelzett irányban folyamatosan mozgassa a telefont. A villámnézet rekeszeinek kitöltődését követően a készülék automatikusan elmenti a panorámaképet.
- 

Ennek segítségével teljesen átveheti az irányítást a kamera beállításai felett. Olyan opciók beállítását teszi lehetővé, mint a rekesz, exponálás, ISO stb.

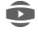

Ennek a funkciónak a segítségével lenyűgöző és részletes 360 fokos panorámaképeket készíthet, amelyeket megoszthat a Facebook profilján.

- Ennek a funkciónak a segítségével gyorsított felvételeket készíthet úgy, hogy több fényképet rögzít egy adott időintervallumon belül, majd nagyobb sebességen lejátssza azokat.
- Ennek a funkciónak a segítségével rövid videofelvételt  $\overline{\phantom{a}}$ készíthet, amelyet egyszerűen és gyorsan megoszthat a közösségi oldalakon.
- Érintse meg a kedvenc/egyéb üzemmódok szerkesztéséhez. A kedvenc üzemmódok könnyedén elérhetők a keresőben történő vízszintes csúsztatással. Az egyéb üzemmódok az üzemmódok képernyőről érhetők el.

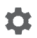

Érintse meg a kamerabeállítások eléréséhez. Az alábbi opciók állnak rendelkezésére:

## **Fénykép**

**• Fénykép mérete (hátsó kamera)**

Érintse meg a fénykép méretének kiválasztásához.

**Videó**

**• Videominőség (hátsó kamera)**

Érintse meg a HD vagy VGA videominőség kiválasztásához.

**• Képstabilizátor**

Érintse meg a  $\Box$  kapcsolót a képstabilizátor használatához.

**Általános**

**• Szerkesztési üzemmódok**

Érintse meg a kamera üzemmódok szerkesztéséhez.

**• Rács**

Érintse meg a kapcsolót a rács megjelenítéséhez/ elrejtéséhez a kamera képernyőjén.

#### **• Blende hang**

Érintse meg a kapcsolót a fényképek rögzítésekor hallható hang aktiválásához/letiltásához.

# **• Helyzetjelölő címke**

Érintse meg a kapcsolót a Helyzetjelölő címke funkció engedélyezéséhez/letiltásához.

# **• Vezérlés a hangerő-szabályozó gombokkal**

Érintse meg az Zárszerkezet, Nagyítás/Kicsinyítés és Kikapcsolás lehetőségek közötti választáshoz.

## **• Kamera gyorsindítása**

Érintse meg a kapcsolót, ha engedélyezni kívánja, illetve le kívánja tiltani a kamera alvó módból vagy lezárt képernyőről a Hangerő gomb kétszeri megnyomásával történő gyorsindítását.

# **• Tárhely**

Érintse meg, hogy kiválassza a telefon memóriáját vagy az SD-kártyát a képek/videók tárolásához.

# **• Nagyítás**

Érintse meg a kapcsolót a nagyítási/kicsinyítési funkció engedélyezéséhez/letiltásához.

# **• Gyári beállítások visszaállítása**

Érintse meg a kamera gyári beállításainak visszaállításához.

# **8.2 Galéria**

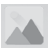

A Fényképek alkalmazás médialejátszóként használható, amellyel megtekintheti fényképeit, és lejátszhatja videóit.

A Fényképek alkalmazás megnyitásához érintse meg a kezdőképernyőről az Alkalmazások fület, majd válassza a **Galéria** lehetőséget.

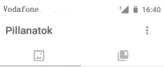

A.C.

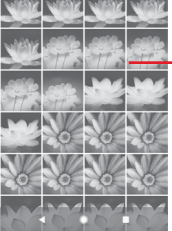

Csúsztassa felfelé vagy lefelé több album megtekintéséhez

## **Kép megtekintése/videó lejátszása**

A képek és a videók albumokban jelennek meg a **Galéria** alkalmazásban.

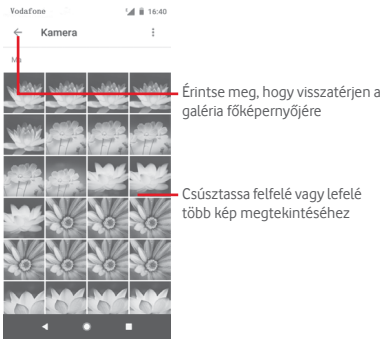

• Érintsen meg egy albumot, az összes kép vagy videofájl meg fog jelenni a képernyőn.

- • Érintse meg a megtekinteni kívánt képet/videót a megtekintéshez/lejátszáshoz.
- • Az előző vagy következő kép/videó megtekintéséhez húzza az ujját felfelé/lefelé.

## **Képek szerkesztése**

Lehetősége van a képek szerkesztésére, effektusok hozzáadására, képek körülvágására, megosztására, valamint névjegy képeként vagy háttérképként való beállítására.

Válassza ki a képet, amelyen műveleteket kíván végezni, majd érintse meg a rendelkezésre álló opciókat, például a szerkesztés, megosztás, körülvágás vagy törlés opciókat. További opciókért érintse meg a : ikont.

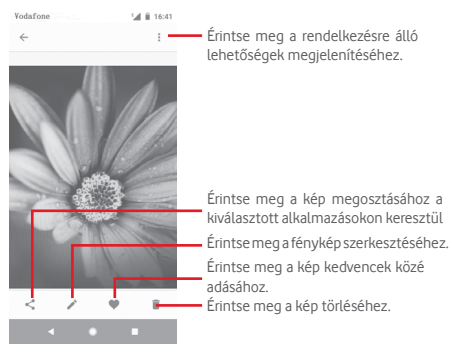

A kép szerkesztéséhez teljes képernyős nézetben érintse meg  $a \rightarrow$  ikont.

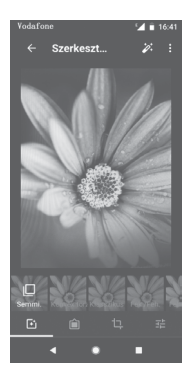

Érintse meg az olyan effektusok hozzáadásához, mint az Eredeti, Automatikus, Nyugati stb.

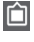

Érintse meg szegély hozzáadásához.

Érintse meg a kép **Körülvágásához, Kiegyenesítéséhez, Forgatásához, Tükrözéséhez** vagy **Rajzolásához**.

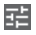

**EL** Érintse meg az olyan képbeállítások módosításához, mint például az Expozíció, Vignetta stb.

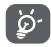

A körülvágás mód bekapcsolását követően a kép közepén megjelenik a levágásjelző négyzet. Válassza ki a körülvágni kívánt részt, érintse meg a  $\blacktriangledown$  ikont a megerősítéshez és a **Mentés** parancsot. A kilépéshez érintse meg a  $\times$  ikont.
## **8.3 Zenelejátszás**

A Zenelejátszás funkció segítségével lejátszhatja a telefonban lévő microSD kártyán található zenefájlokat. A zenefájlok a számítógépről USB-kábel segítségével másolhatók a microSD kártyára.

C<sub>(2)</sub>

Zenelejátszáshoz érintse meg a kezdőképernyőről az Alkalmazások fület, majd válassza a **Zenelejátszás** lehetőséget.

Az alkalmazás az összes számot négy kategóriába rendszerezi: **LEJÁTSZÓLISTÁK, ELŐADÓK, ALBUMOK, DALOK** és **MŰFAJOK.** Csúsztassa balra vagy jobbra az összes kategória megtekintéséhez.Azösszesdal véletlenszerűsorrendbentörténő lejátszásához érintse meg az **ÖSSZES VÉLETLENSZERŰEN** lehetőséget.

## **8.3.1 Zenelejátszás**

Zene lejátszásához érintse meg a zeneszámot.

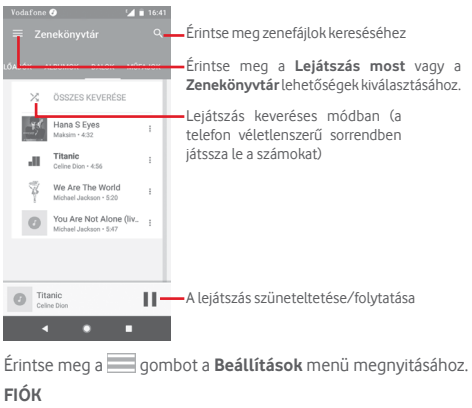

Érintse meg egy fiók kiválasztásához.

## **LEJÁTSZÁS**

## **Hangszínszabályzó**

Érintse meg a hangbeállítások elvégzéséhez.

## **Lejátszás engedélyezése külső eszközökön**

Érintse meg a **byl** kapcsolót, hogy engedélyezze a külső eszközök, pl. autós Bluetooth, vezetékes fejhallgató stb. számára a lejátszás indítását.

## **Borítókép megjelenítése a lezárt képernyőn**

Érintse meg a kapcsolót a borítókép megjelenítéséhez a lezárt képernyőn.

## **A PLAY MUSIC szolgáltatásról**

## **Adatvédelmi nyilatkozat**

Érintse meg az adott alkalmazásokhoz tartozó Adatvédelmi nyilatkozat elolvasásához.

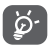

A Zene alkalmazással történő zenehallgatás során a Szünet, Lejátszás vagy Kihagyás funkciók lezárt képernyőn is elérhetők.

Jelöljön ki egy dalt és érintse meg a : ikont a következő opciók megjelenítéséhez:

#### **Következő lejátszása**

Érintse meg a következő szám lejátszásához.

## **Hozzáadás a lejátszási sorhoz**

Érintse meg, hogy a dalt hozzáadja az aktuális lejátszási sorhoz.

## **Hozzáadás a lejátszólistához**

Érintse meg egy lejátszólistához való hozzáadáshoz.

#### **Ugrás az előadóhoz**

Ezt a lehetőséget megérintve az előadóhoz ugorhat.

## **Ugrás az albumhoz**

Ezt a lehetőséget megérintve az albumhoz ugorhat.

## **Törlés**

Érintse meg a dal törléséhez.

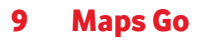

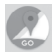

## **9.1 Saját helyzet lekérése**

## **9.1.1 A GPS funkció bekapcsolása**

A készülékbe épített globális helymeghatározó rendszer (GPS) műholdvevőjének bekapcsolása:

- 1 Érintse meg a gyorsbeállítássáv ikonját a **Beállítások** menü megnyitásához.
- 2 Érintse meg a **Biztonság és hely > Hely** lehetőséget.
- 3 Érintse meg a **Helyzet** lehetőség melletti kapcsolót, majd válassza ki a kívánt helymeghatározási módot.

## **9.1.2 A Maps Go alkalmazás megnyitása és a Földrajzi helyzetem megtekintése**

A kezdőképernyőről érintse meg az Alkalmazások fület, és válassza a **Maps Go** lehetőséget.

A **Földrajzi helyzetem** megtekintéséhez érintse meg a térképen  $az \n\bigcirc$  ikont.

A térkép ekkor egy kék pontot jelöl ki. Az Ön tényleges pozícióját a kék pont jelöli.

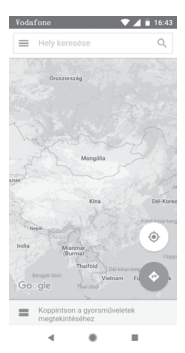

A térképet az ujjaival húzva mozgathatja.

A térkép nagyításához és kicsinyítéséhez húzza össze vagy szét az ujjait, illetve a képernyőn való dupla koppintással is nagyíthat.

## **9.2 Hely keresése**

A keresőmezőbe írjon be egy címet, várost vagy helyiszolgáltatót.

Érintse meg a keresés ikont a kereséshez, és rövid időn belül a keresési találatok piros pontok formájában jelennek meg a térképen. Egy címke megjelenítéséhez érintsen meg egy pontot.

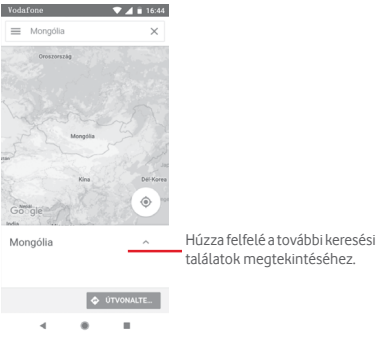

## **9.3 Hely mentése**

Csakúgy mint az internetes címek könyvjelzővel való megjelölése esetén, a térképen lévő helyeket is elmentheti későbbi használatra. Érintse meg a  $\bullet$  piros csepp ikont a földrajzi helyre vonatkozó menü megjelenítéséhez, majd érintse meg a MENTÉS ikont a hely elmentéséhez.

Ha nem található ikon az elmenteni kívánt ponton, az ikon létrehozása érdekében érintse meg és tartsa lenyomva az adott helyet a képernyőn.

## **9.4 Az Utcai nézet (Street View) megnyitása adott helyen**

- 1 Tartsa lenyomva a kívánt helyet, hogy megjelenien a hely címe a térkép képernyő alján.
- 2 Az off-line használathoz való mentésért húzza fel a részleteket tartalmazó képernyőt.

## **9.5 Útvonaltervezés autóhoz, tömegközlekedéshez és gyalogos közlekedéshez**

## **9.5.1 Ajánlott útvonalak kérése**

A Térkép képernyőjéről érintse meg a · ikont.

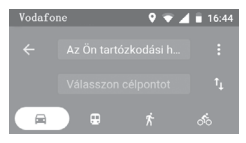

- 1 A cím beírásával vagy egy elmentett elem kiválasztásával szerkessze az utazás kiinduló pontját a szövegbeviteli sáv megérintését követően.
- 2 Hasonlóképpen adja meg az utazás végpontját.
- 3 Fordított irányú útvonaltery lekéréséhez érintse meg az Ť ikont.
- 4 Ezt követően válasszon közlekedési módot: útvonal autóval, tömegközlekedéssel vagy gyalog.
- 5 Érintse meg az **Útvonal lehetőségek** opciót az **Autópálya elkerülése**, az **Úthasználati díj elkerülése**, illetve a **Kompok elkerülése** lehetőségek kiválasztásához.
- 6 A listában megjelenik néhány javasolt útvonal. A részletes útvonalterv megtekintéséhez érintse meg a kívánt útvonalat.

# 10 Egyebek

## **10.1 Files Go**

A funkció eléréséhez érintse meg a kezdőképernyőről az Alkalmazások fület, majd válassza a **Files Go** lehetőséget.

**A Files Go** alkalmazás egyaránt kezeli a microSD-kártyát és a telefon tárhelyét.

**A Files Go** alkalmazás megjeleníti az összes adatot, amely a microSD-kártyán és a telefon tárhelyén található, ide tartoznak az alkalmazások, médiafájlok; Ön által rögzített videofájlok, képek vagy hangfájlok; Bluetooth kapcsolaton, USB kábelen keresztül átvitt egyéb adatok stb.

Amikor alkalmazást tölt le a számítógépről a microSDkártyára, másolás után megkeresheti az alkalmazást a Files Go alkalmazásban, és az alkalmazást megérintve telepítheti a telefonra.

A Files Go alkalmazás lehetővé teszi, hogy rendkívül hatékonyan végezzen el mindennapi műveleteket: megtekintés, átnevezés, áthelyezés, másolás, törlés, lejátszás, megosztás stb.

## **10.2 Hangrögzítő**

Hang vagy hangos emlékeztető rögzítéséhez érintse meg a kezdőképernyőről az Alkalmazások fület, majd válassza a **Hangrögzítő** lehetőséget.

## **10.3 Rádió**

A készülék rádióalkalmazást tartalmaz (1). Az alkalmazást használhatja elmentett adókkal hagyományos rádióként, vizuális rádiószolgáltatást nyújtó adók behangolása esetén pedig az alkalmazás a kijelzőn a rádióműsorhoz kapcsolódó párhuzamos vizuális információkat jelenít meg.

(1) A rádióadás minősége függ a rádióadó lefedettségétől az adott területen.

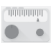

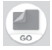

Rádióhallgatáshoz érintse meg a kezdőképernyőről az Alkalmazások fület, majd válassza a **Rádió** lehetőséget.

Csatlakoztasson headsetet a rádió hallgatásához. A headset a rádió antennájaként szolgál.

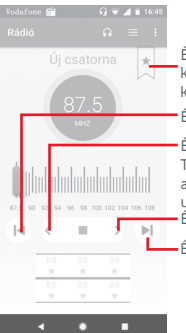

Érintse meg az aktuális állomás kedvencek közé adásához, vagy a kedvencekből való eltávolításához.

Érintse meg az előző állomásra lépéshez.

Érintse meg a 0,1 MHz-el lejjebb lépéshez. Tartsa lenyomva kereséshez, és a legközelebbi alacsonyabb frekvenciájú csatornára való ugráshoz.

Érintse meg a 0,1 MHz-el feljebb lépéshez

Érintsemeg a következő állomásra lépéshez.

## **Elérhető lehetőségek:**

**• Csatornák keresése**

Lehetővé teszi az összes csatorna keresését.

**• Név szerkesztése**

Érintse meg a csatorna nevének szerkesztéséhez.

**• Törlés**

Lehetővé teszi a csatorna törlését.

**• Frekvencia megadása**

A frekvencia kézi megadását teszi lehetővé.

**• Rádióállomás adatai**

Jelölje be a négyzetet a rádióállomásra vonatkozó adatok megtekintéséhez.

**• Kilépés**

Kapcsolja ki a rádiót és lépjen ki a rádió alkalmazásból.

# 11 Beállítások

Húzza le kétszer az értesítőpanelt, majd érintse meg a Beállítások ikont a **Beállítások** menü megnyitásához.

## **11.1 Hálózat és internet**

## **11.1.1 Wi-Fi**

A Wi-Fi funkcióval a SIM-kártya használata nélkül böngészhet az interneten, ha vezeték nélküli hálózat hatósugarán belül tartózkodik. Csak annyit kell tennie, hogy belép a **Wi-Fi**  képernyőre, és beállítia, hogy melyik hozzáférési ponthoz szeretné csatlakoztatni a telefont.

A Wi-Fi használatáról a "**6.1.2 Wi-Fi**" című részben olvashat.

## **11.1.2 Mobil hálózatok**

### **• Adatforgalom roamingban**

Érintse meg a kapcsolót, hogy roamingban is engedélyezze az adatszolgáltatásokhoz való csatlakozást.

#### **• Adatroaming emlékeztető**

Érintse meg a kapcsolót annak engedélyezéséhez/letiltásához, hogy a telefon bekapcsoláskor rákérdezzen az adatkapcsolat létesítésére.

## **• Preferált hálózattípus**

Érintse meg a kívánt hálózattípus kiválasztásához:

#### **• Hozzáférési pontok nevei**

Ennek a menünek a segítségével kiválaszthatia a preferált hálózatát.

#### **• Hálózati szolgáltatók**

Hálózati szolgáltatót választhat.

#### **• Hálózati szolgáltató neve**

Ennek a kapcsolónak a megérintésével engedélyezheti/ letilthatja a hálózati szolgáltató nevének megjelenítését az állapotsávban.

## **11.1.3 Felhasznált adatforgalom**

A mobiladatok engedélyezéséhez/letiltásához érintse meg a kapcsolót.

Érintse meg a **Számlázási időszak** lehetőséget, majd érintse meg az **Adatkorlát beállítása** kapcsolót, majd érintse meg az **Adatkorlát** lehetőséget a felhasználni kívánt mobil adatmennyiség maximális értékének beállításához. A mobil adatkapcsolat letiltásra kerül, ha elérte a beállított határértéket. Kiválaszthat egy adathasználati időszakot is, hogy megtekinthesse a telefon által felhasznált adatforgalomra vonatkozó statisztikákat, illetve a kapcsolódó alkalmazásokat.

Az adatforgalomra vonatkozó beállítások megjelenítéséhez érintse meg a i ikont

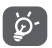

Az adatforgalmat a telefonja számolja, és előfordulhat, hogy a szolgáltató más eredményre jut.

## **11.1.4 Hotspot és internetmegosztás**

Ennek a funkciónak a segítségével megoszthatja telefonja mobil adatkapcsolatát USB-kábel segítségével, vagy hordozható Wi-Fi hozzáférési pont létrehozásával (részletekért lásd a **["6.6](#page-60-0)  [Készüléke mobil adatkapcsolatának megosztása"](#page-60-0)** című részt).

A Repülés üzemmódot kiválaszthatja a telefon opcióiban is a **Be-/kikapcsoló** gomb megnyomásakor.

### **11.1.5 VPN**

A mobil virtuális magánhálózat (mobil VPN vagy mVPN) hozzáférést biztosít a mobil telefonok számára az otthoni hálózatukon lévő hálózati erőforrásokhoz és szoftveralkalmazásokhoz, ha vezeték nélküli vagy vezetékes hálózaton csatlakoznak. Mobil VPN-t olyan környezetekben használnak, amelyekben a dolgozóknak folyamatosan nyitva kell tartania az alkalmazás-munkameneteket a nap folyamán, miközben különböző vezeték nélküli hálózatokhoz csatlakoznak, elfogy a lefedettség, vagy az akkumulátorral való takarékoskodás érdekében alvó állapotba helyezik és felébresztik a telefonjaikat. Egy hagyományos VPN-kapcsolat nem tudja átvészelni az ilyen eseményeket, mert megszakad a hálózati alagútjuk, aminek következtében az alkalmazások bontják a kapcsolatot, letelik az időkorlátjuk, leállnak, illetve akár az eszköz is lefagyhat.

A VPN funkcióra vonatkozó további információkért lásd a **["6.7](#page-62-0) [Csatlakozás virtuális magánhálózathoz"](#page-62-0)** című részt.

## **11.1.6 Repülés üzemmód.**

A **Repülés üzemmód** használatával egyszerre tilthatja le az összes vezeték nélküli funkciót, többek között a Wi-Fi- és a Bluetooth-kapcsolatot.

A Repülés üzemmódot kiválaszthatja a telefon opcióiban is a **Be-/kikapcsoló** gomb megnyomásakor.

## **11.1.7 Wi-Fi hívás**

Érintse meg a kapcsolót a **Wi-Fi hívás** engedélyezéséhez/ letiltásához.

## **11.2 Csatlakoztatott eszközök**

## **11.2.1 Bluetooth**

A Bluetooth funkció lehetővé teszi, hogy a telefon rövid hatótávolságon belül adatokat (videókat, képeket, zenét stb.) cseréljen egymásik Bluetooth-kompatibilis eszközzel (telefonnal, számítógéppel, nyomtatóval, headsettel, kihangosítóval stb.).

A Bluetooth funkcióra vonatkozó további információkért lásd a **["6.3 Csatlakozás Bluetooth-eszközökhöz"](#page-57-0)** című részt.

## **11.2.2 Tartalomátküldés**

Érintse meg a vezeték nélküli kijelző beállításához.

## **11.2.3 NFC**

Érintse meg a kapcsolót az adatcsere engedélyezéséhez/ letiltásához a telefon és egy másik készülék érintkezésekor.

## **11.2.4 Android Beam**

Érintse meg a **bylogy kapcsolót az Android Beam funkció be-/** kikapcsolásához.

Ha ez a funkció be van kapcsolva, alkalmazástartalmakat sugározhat át egy másik NFC-kompatibilis eszközre úgy, hogy egymáshoz közel tartja az eszközöket. Például átsugározhat böngészőoldalakat, YouTube-videókat, névjegyeket stb.

Mindössze helyezze az eszközöket egymáshoz közel (lehetőleg a hátlapjaikat összeérintve), majd érintse meg a képernyőt. Az alkalmazás meghatározza, hogy mit fog átsugározni.

## **11.2.5 Nyomtatás**

A telefon támogatja a vezeték nélküli nyomtatást az arra alkalmas nyomtatókon és az online nyomtatási szolgáltatásokat.

## **11.2.6 USB**

Érintse meg a telefonra telepített alapértelmezett alkalmazások megtekintéséhez.

Az USB kábel segítségével médiafájlokat és egyéb állományokat vihet át a telefonja és a számítógépe között. Az USB funkcióra vonatkozó további információkért lásd a **["6.4 Csatlakozás egy](#page-59-0) [számítógéphez USB kábel segítségével"](#page-59-0)** című részt.

## **11.3 Alkalmazások és értesítések**

Az Alkalmazások képernyő beállításaiban részleteket tekinthet meg a telefonra telepített alkalmazásokról, kezelheti az adataikat és kényszerítheti leállításukat, valamint beállíthatja, hogy engedélyezi-e a webhelyekről és e-mailekből származó alkalmazások telepítését. Emellett további alkalmazás- vagy rendszerértesítések beállításai is rendelkezésre állnak.

## **11.4 Akkumulátor**

Az akkumulátor képernyőjén megtekintheti az akkumulátor használatára vonatkozó adatokat a készülék legutóbbi energiaforrásra történő csatlakoztatása óta. A képernyő kijelzi továbbá az akkumulátor állapotát, valamint az utolsó töltéstől számított használati időt. Érintsen meg egy kategóriát, hogy megismerje a hozzá kapcsolódó energiafogyasztást.

A felhasznált energiamennyiséget szabályozhatja a Kijelző menüben a képernyő fényerejének vagy a képernyő kikapcsolási idejének módosításával.

## **11.5 Megjelenítés**

## **Kezdőképernyő**

Érintse meg a kezdőképernyő stílusának beállításához.

#### **Kedvenc alkalmazás panel**

Érintse meg a Kedvenc alkalmazás indítása a képernyő jobb oldalra csúsztatásával funkció aktiválásához.

#### **Kedvenc kezdőképernyő alkalmazás**

Érintse meg annak az alkalmazásnak a kiválasztása érdekében, amelyet jobbra csúsztatással kíván megnyitni.

## **Kezdőképernyő elrendezésének zárolása**

Érintse meg a kapcsolót a kezdőképernyő elrendezésének zárolása funkció aktiválásához.

#### **Navigációs gombok**

Húzzon el egy ikont a navigációs gombok átrendezéséhez.

### **Képernyő mód**

Érintse meg a képernyő mód beállításához.

## **Fényerőszint**

Érintse meg a képernyő fényerejének beállításához.

## **Éjszakai fény**

Érintse meg az éjszakai fény beállításához.

#### **Teljes képernyős alkalmazások**

Érintse meg és válassza ki azokat az alkalmazásokat, amelyeket teljes képernyőn kíván használni.

## **Adaptív fényerő**

Érintse meg a fényerőszint környezeti fényviszonyokhoz való optimalizálásának aktiválásához.

## **Háttérkép**

Érintse meg a háttérkép beállításához.

## **Alvó mód**

Érintse meg a képernyő-kikapcsolásidőkorlátjának beállításához.

#### **Pulzáló értesítési fény**

Érintse meg a kapcsolót a pulzáló értesítési fény engedélyezéséhez/letiltásához.

#### **Képernyő automatikus forgatása**

Érintse meg a kapcsolót a Képernyő automatikus elforgatása funkció engedélyezéséhez/letiltásához.

#### **Betűméret**

Érintse meg a betűméret beállításához.

## **Megjelenítési méret**

Érintse meg a megjelenítési méret beállításához.

## **11.6 Hangok**

HasználjaaHangbeállításokopciótakülönbözőeseményekhezés környezetekben használni kívánt csengőhang konfigurálásához.

### **Csengés hangereje**

Csúsztassa a csengőhangok hangerejének szabályozásához.

## **Médiafájlok hangereje**

Csúsztassa a zene, videó, játékok stb. hangerejének szabályozásához.

## **Értesítés hangereje**

Csúsztassa az értesítések hangerejének szabályozásához.

### **Ébresztő hangereje**

Csúsztassa az ébresztések hangerejének szabályozásához.

#### **Rezgés hívások esetén is**

Érintse meg a bejövő hívások rezgéssel történő jelzéséhez.

## **"Ne zavarjanak" üzemmód preferenciái**

Érintse meg azoknak az alkalmazásoknak a kiválasztásához, amelyeknek értesítéseit előnyben kívánja részesíteni vagy az automatikus szabályok személyre szabásához.

#### **Néma üzemmód némításkapcsolója**

Érintse meg a kapcsolót az összes hang és rezgés engedélyezéséhez/letiltásához a lezárt képernyőn.

#### **A némításkapcsoló átváltása erre:**

Érintse meg a némításkapcsolót **Csak az ébresztők engedélyezése** vagy a **Teljes némítás** beállításához.

## **Telefon csengőhang**

Érintse meg a bejövő hanghívás alapértelmezett csengőhangjának beállításához.

#### **Alapértelmezett értesítési hang**

Érintse meg az értesítések alapértelmezett csengőhangjának beállításához.

#### **Alapértelmezett ébresztési hang**

Beállíthatja az ébresztések alapértelmezett csengőhangját.

## **Egyéb hangok és rezgések**

Érintse meg a Tárcsázó hangjának, a képernyő-zárási hangjelzések, az érintésre kiadott hangok, valamint az érintés rezgő jelzésének beállításához.

## **11.7 Tárhely**

Használja ezeket a beállításokat a telefonja és microSD kártyája teljes és rendelkezésre álló tárhelyének ellenőrzésére; a microSD kártya kezelésére; valamint szükség esetén a telefon visszaállítására az összes személyes adat törlésével.

#### **Megosztott belső memória**

Ez a telefon belső tárhelyének állapotát jeleníti meg. A felhasznált memóriaterület zölden jelenik meg: ez a telefon belső tárhelyéből az operációs rendszer, annak összetevői, az alkalmazások (beleértve az Ön által letöltötteket), valamint az állandó és átmeneti adatok által elfoglalt helyet jelenti.

## **11.8 Biztonság és hely**

#### **Google Play Project**

Ellenőrizze a telefonján tárolt alkalmazásokat kártékony viselkedés jelei után kutatva.

#### **Készülékkereső**

Érintse meg a kapcsolót az Készülékkereső funkció engedélyezéséhez.

#### **Biztonsági frissítés**

Érintse meg az aktuális rendszerverzió megtekintése, illetve rendszerfrissítések keresése érdekében.

#### **Képernyőzár**

#### **• Semmilyen**

Érintse meg a képernyő feloldási módszer kikapcsolásához.

## **• Csúsztatás**

Érintse meg a csúsztatásos feloldás aktiválásához.

#### **• Minta**

Érintse meg egy képernyő feloldási minta megrajzolásához.

#### **• PIN-kód**

Érintse meg egy numerikus PIN-kód megadásához, amellyel feloldhatja a képernyőzárat.

#### **• Jelszó**

Érintse meg egy jelszó megadásához, amellyel feloldhatja a képernyőzárat.

#### **Lezárt képernyő preferenciák**

Érintse meg a lezárt képernyő beállításainak kiválasztásához.

#### **Intelligens zár**

A funkció engedélyezéséhez először be kell állítania egy képernyőzárat.

#### **Hely**

#### **Üzemmód**

Válassza ki a helyzetlekérés üzemmódját.

#### **• Nagy pontosság**

GPS, Wi-Fi, Bluetooth vagy mobilhálózatok használata a helymeghatározáshoz

#### **• Akkumulátorkímélő mód**

Wi-Fi, Bluetooth vagy mobilhálózatok használata a helymeghatározáshoz

#### **• Csak a készülék**

GPS használata a saját helyzet meghatározásához.

#### **Alkalmazás-szintű jogosultságok**

Érintse meg az alkalmazások helyre vonatkozó engedélyeinek beállításához.

#### **Keresés**

Javítsa a helymeghatározási funkció hatékonyságát rendszeralkalmazások és szolgáltatások számára történő Wi-Fi hálózatok és Bluetooth-eszközök bármikor való észlelésének lehetővé tételével.

#### **Legutóbbi helyzetlekérések**

Legutóbbi helyzetlekérések áttekintése.

#### **Helyszolgáltatások**

Google helyszolgáltatások áttekintése.

## **Jelszavak megjelenítése**

Érintse meg a kapcsolót, ha gépelés közben meg kívánja jeleníteni a jelszavakat.

#### **Eszközrendszergazdai alkalmazások**

Érintse meg a telefon-rendszergazdák megtekintéséhez vagy letiltásához.

#### **SIM-kártya zár**

Válassza ki a konfigurálni kívánt SIM-kártyát.

Kapcsolja be a SIM-kártya zárolása lehetőség melletti kapcsolót a SIM-kártya PIN-kóddal történő zárolásához.

Érintse meg a SIM PIN-kód módosítása lehetőséget a PIN-kód megváltoztatásához.

#### **Titkosítás és hitelesítő adatok**

#### **• Telefon titkosítása**

Tekintse meg, hogy a telefon titkosítva van-e.

#### **• Tárhely típusa**

A telefon tárhelyének típusát jeleníti meg.

#### **• Megbízható hitelesítő adatok**

Érintse meg a megbízható CA tanúsítványok megjelenítéséhez.

#### **• Felhasználói azonosító adatok**

Érintse meg a tárolt azonosító adatok megtekintéséhez és módosításához.

## **• Telepítés SD kártyáról**

Érintse meg a titkosított tanúsítványok SD-kártyáról történő telepítéséhez.

### **• Hitelesítési adatok törlése**

Érintse meg az összes hitelesítési adat eltávolításához.

### **Megbízható ügynökök**

Érintse meg a megbízható ügynökök megtekintéséhez vagy letiltásához.

## **Képernyő rögzítése**

Érintse meg a képernyőrögzítési funkció beállításához.

## **Alkalmazások hozzáféréssel**

Érintse meg az alkalmazások használati statisztikákhoz való hozzáférésének beállításához.

## **11.9 Szülői korlátozások**

Ez az okostelefon alapvető szülői korlátozásokkal rendelkezik, amelyek segítségével letilthatja vagy korlátozhatja például az alkalmazásboltokhoz, játékokhoz való hozzáférést. Időkorlátokat állíthat be az alkalmazások használatához, valamint a Google Eszközkezelő weboldalon keresztül pedig könnyen azonosíthatja a készülék helyét.

A **Beállítások** képernyőről érintse meg a **Szülői korlátozások** lehetőséget. Egy varázsló lesz segítségére a szülői korlátozásinformációk beállítási lépései során.

- 1. Érintse meg a **KONFIGURÁLÁS INDÍTÁSA** lehetőséget. Adjon meg egy 6 számjegyből álló jelszót a Szülői korlátozásokhoz. Érintse meg a **KÖVETKEZŐ** lehetőséget.
- 2. Írja be újra a jelszót, majd érintse meg a **KÖVETKEZŐ** lehetőséget.
- 3. Adja meg az elérhetőségi adatait (vagy a felügyelő személyét), hogy sürgősségi kapcsolattartó személyként állítsa be azokat, valamint hogy lekérhesse a PIN-kódot, abban az esetben, ha esetleg elfelejtené Érintse meg a **KÖVETKEZŐ** lehetőséget.
- 4. Adja meg a beállított telefonszámra küldött megerősítési PINkódot. Érintse meg a **MEGERŐSÍTÉS** lehetőséget.
- 5. Érintse meg a **Készülékhez való hozzáférés vezérlése**  lehetőséget.

Érintse meg a kapcsolót a korlátozáshoz való hozzáféréshez és állítson be egy ütemtervet arra az időre, amikor a készülékhez való hozzáférés lehetséges. Az ütemezett időpontokon kívül a telefon automatikusan zárolásra kerül.

- 6. Érintsemeg az**Alkalmazásokhoz való hozzáférés vezérlése**  lehetőséget.
- 7. Válassza ki azt az alkalmazást, amelynek elérhetőségét felügyelet alatt kívánja tartani, illetve amelynek használatára vonatkozóan időkorlátot kíván beállítani.
- 8. Érintse meg az **inde** ikont a felügyelet aktiválásához.
- 9. Érintsemeganapokatés válassza ki az időtartamlehetőségeket az időkorlát beállításához.

#### **További műveletek**

#### **A készülék zárolási beállításai**

Érintse meg a kapcsolót a telefon beállításainak zárolása érdekében. Legközelebb PIN-kódra lesz szükség a beállításokhoz való hozzáféréshez.

#### **Kezdőképernyő zárolása**

Érintse meg a kapcsolót, hogy megelőzze a widgetek és alkalmazások hozzáadását/szerkesztését/törlését a kezdőképernyőn.

#### **Alkalmazások telepítésének/eltávolításának letiltása**

Érintse meg a kapcsolót az alkalmazások telepítésének/ eltávolításának letiltásához.

### **Sürgősségi kapcsolattartó személy megjelenítése**

Érintse meg a kapcsolót a sürgősségi kapcsolattartó személy megjelenítésének engedélyezéséhez a lezárt képernyőn.

## **Erős csengés**

Érintse meg a kapcsolót bejövő hívások maximális hangerőn való csengésének engedélyezéséhez.

10. Érintse meg a **MINDEN BEÁLLÍTVA** lehetőséget az összes szülői korlátozás engedélyezéséhez.

## **11.10 Felhasználók és fiókok**

A beállítások segítségével e-mail és egyéb támogatott fiókokat adhat hozzá készülékéhez, távolíthat el és kezelhet. Ezekkel a beállításokkal azt is meghatározhatja, küldhet, fogadhat és szinkronizálhat-e saját ütemterv szerint adatokat minden alkalmazás, és hogyan, valamint hogy szinkronizálhatja-e minden alkalmazás a felhasználói adatokat automatikusan.

#### **Fiók hozzáadása**

Ezt a lehetőséget megérintve fiókot adhat hozzá a kiválasztott alkalmazáshoz.

## **Vészhelyzeti adatok**

Érintse meg a vészhelyzeti adatok beállításához.

## **Vészhelyzet mód**

Érintse meg a Vészhelyzet üzemmód beállításához.

#### **Adatok automatikus szinkronizálása**

Érintse meg a kapcsolót, hogy engedélyezze az alkalmazások számára az adatok automatikus frissítését.

## **11.11 Kisegítő lehetőségek**

A Hozzáférés képernyő beállításaival konfigurálhatja a telefonra telepített kisegítő beépülő modulokat.

## **Súgótippek**

Érintse meg a kapcsolót a súgótippek engedélyezéséhez/ letiltásához.

#### **Hangerő parancsikon**

Érintse meg a Hangerő parancsikon beállításainak eléréséhez.

#### **Válassza ki a felolvasáshoz**

Érintse meg a kiválasztott szöveg felolvasásához vagy a funkció letiltásához.

#### **Kapcsolós hozzáférés**

Érintse meg a Kapcsolós hozzáférés funkció ki-/bekapcsolásához.

#### **TalkBack**

Érintse meg a TalkBack funkció be- és kikapcsolásához. A TalkBack bekapcsolása esetén telefonja hangos visszajelzést ad arról, hogy a felhasználó éppen mit érintett meg, mit választott ki vagy mit kapcsolt be, így segítséget nyújt a vakok és gyengén látók számára.

A TalkBack funkció kikapcsolásához érintse meg a bekapcsolt állapotban lévő kapcsolót, ezt követően egy négyzet alakú keret fog megjelenni a kapcsoló körül. Érintse meg gyorsan két alkalommal a kapcsolót, amíg meg nem jelenik egy üzenet, amely rákérdez, hogy valóban le kívánja-e állítani a TalkBack funkciót. Érintse meg az OK lehetőséget, és meg fog jelenni egy négyzet alakú keret az ikon körül. Ezt követően érintse meg gyorsan két alkalommal az OK lehetőséget a TalkBack funkció kikapcsolásához.

#### **Beszédszintetizáló kimenete**

Lásd az előző "Preferáltmotor/Beszédsebesség/Hangmagasság/ Példa meghallgatása/Alapértelmezett nyelvállapot" beállítást.

#### **Betűméret**

Érintse meg a képernyőn megjelenő szöveg nagyításához, illetve kicsinyítéséhez.

#### **Megjelenítési méret**

Érintse meg a képernyőn megjelenő elemek nagyításához, illetve kicsinyítéséhez.

## **Nagyítás**

Érintse meg a képernyő háromszor való megérintésével történő nagyítás/kicsinyítés aktiválásához/letiltásához.

#### **Színkorrekció**

Érintse meg az Színkorrekció funkció ki-/bekapcsolásához.

#### **Színek invertálása**

Érintse meg a kapcsolót a Színek invertálása funkció be-/ kikapcsolásához.

### **Nagyméretű egérkurzor**

Érintse meg a kapcsolót a nagyméretű egérkurzor engedélyezéséhez/letiltásához.

#### **Kattintson a kurzor leállása után**

Érintéssel kapcsolja be a kapcsolót a Kattintás a kurzor leállását követően funkció engedélyezéséhez/letiltásához.

#### **A Be-/kikapcsoló gomb befejezi a hívást**

A kapcsoló megérintésével engedélyezheti/letilthatja a hívás bontását a Be-/kikapcsoló gombbal.

#### **Képernyő automatikus forgatása**

Érintse meg a kapcsolót a képernyő automatikus elforgatásának aktiválásához/letiltásához.

## **Érintés és tartási késleltetés**

Érintse meg az érintés és nyomva tartási késleltetés idejének beállításához. Ez a funkció lehetővé teszi annak beállítását, hogy Önnek mennyi ideig kell nyomva tartania egy elemet a képernyőn ahhoz, hogy készüléke észlelje a műveletet.

#### **Mono hang**

Érintse meg a kapcsolót annak engedélyezéséhez/letiltásához, hogy hangfájl lejátszásakor a csatornák egyesítésre kerüljenek.

#### **Feliratok**

Érintse meg a feliratok megjelenítésének engedélyezéséhez/ letiltásához.

#### **Nagy kontrasztú szöveg**

Érintse meg a kapcsolót a nagy kontrasztú szöveg engedélyezéséhez/letiltásához.

#### **Időzített ki-/bekapcsolás**

Érintse meg a telefon automatikus be-/kikapcsolásának beállításához.

## **11.12 Google**

A telefon Google fiók és szolgáltatások konfigurálását teszi lehetővé.

## **11.13 Rendszer**

## **11.13.1 Nyelvek és bevitel**

A Nyelv és bevitel beállításokkal kiválaszthatja a telefonon megjelenő szöveg és a képernyő-billentyűzet nyelvét. Konfigurálhatja továbbá a hangbeviteli beállításokat és a mutató sebességét.

#### **Nyelvek**

Érintse meg a kívánt nyelv és régió kiválasztásához.

#### **Virtuális billentyűzet**

• **Gboard Go**

#### **Nyelvek**

Érintse meg a beviteli nyelv és mód beállításához.

#### **Preferenciák**

Érintse meg a szövegbeviteli preferenciák, például az Egykezes üzemmód, Egyéni beviteli módok, Hosszú gombnyomás szimbólumokhoz, Billentyűzet magasság stb.kiválasztásához.

## **Téma**

Érintse meg a billentyűzettéma és az egyéni beviteli módok tetszés szerinti kiválasztásához.

#### **Szövegjavítás**

Érintse meg a szövegszerkesztés megkönnyítésére szolgáló különböző opciók megjelenítéséhez. Ilyen opció például az Automatikus javítás, amely automatikusan kijavítja az elírt szavakat, vagy a Javítási ajánlások megjelenítése, amely javasolt szavakat jelenít meg gépelés közben stb.

#### **Gépelés az ujj csúsztatásával**

Érintse meg a Gépelés az ujj csúsztatásával funkció, például az ujj csúsztatásával történő gépelés engedélyezése, kézmozdulat-vonások megjelenítése stb. lehetőségek beállításához.

#### **Szótár**

Érintse meg a Személyes szótár beállítások megtekintéséhez.

#### **Keresés**

Érintse meg a keresési beállítások eléréséhez.

#### **Speciális**

Érintse meg a Google billentyűzet további speciális beállításainak megjelenítéséhez, mint például a Hangulatjelek a fizikai billentyűzethez, Alkalmazás ikonjának megjelenítése, Használati statisztikák megosztása, Részletek megosztása stb.

#### • **Google hang alapú szövegbevitel**

Érintse meg a Google hang alapú szövegbevitel beállításainak konfigurálásához.

#### • **Billentyűzetek kezelése**

Érintse meg a - gombot a billentyűzetek kezeléséhez.

#### **Fizikai billentyűzet**

Érintse meg további billentyűzettel kapcsolatos segítségért.

#### **Helyesírás-ellenőrző**

Érintse meg a helyesírás-ellenőrző beállítás eléréséhez.

### **Automatikus kitöltési szolgáltatás**

Érintse meg az Automatikus kitöltési szolgáltatás beállításához.

#### **Személyes szótár**

Érintse meg, hogy saját szavakat adjon a szótárhoz.

#### **Mutató sebessége**

Érintse meg egy párbeszédablak megnyitásához, amelyben megváltoztathatja a mutató sebességét, majd megerősítéshez nyomja meg az **OK** gombot.

#### **Beszédszintetizáló kimenete**

Érintse meg a Google hang alapú szövegbevitel beállításainak konfigurálásához.

#### • **Preferált motor**

Érintse meg a preferált szövegfelolvasó motor kiválasztásához. A motorokra vonatkozó további opciók megjelenítéséhez érintse meg a Beállítás id ikont.

• **Nyelv**

Érintse meg a beszédszintetizáló nyelveinek kiválasztásához.

• **Beszédsebesség**

Csúsztatással állítsa be, hogy milyen gyorsan beszéljen a beszédszintetizáló.

#### • **Hangmagasság**

Csúsztatással állítsa be azt a hangmagasságot, amellyel szeretné, hogy a beszédszintetizáló beszéljen.

Érintse meg a **LEJATSZÁS** ikont a beszédszintetizáló rövid mintájának meghallgatásához az aktuális beállításaival.

Érintse meg a <sup>visszaállítá</sup> jkont, ha a szövegfelolvasás sebességét vagy hangmagasságát vissza kívánja állítani a normál vagy az alapértelmezett értékre.

## **11.13.2 Dátum és idő**

A Dátum és idő képernyő beállításaival testre szabhatja a dátum és az idő megjelenítésének beállításait.

#### **Automatikus dátum és idő**

Érintse meg a Hálózat által szolgáltatott idő használata vagy a Kikapcsol lehetőségek kiválasztásához.

#### **Automatikus időzóna**

Érintse meg a hálózat által megadott időzóna használatához. Kikapcsolása eseténmanuálisan adhatjameg az összes beállítást.

#### **Dátum beállítása**

Érintse meg egy párbeszédpanel megnyitásához, amelyen manuálisan beállíthatja a telefon dátumát.

#### **Idő beállítása**

Érintse meg egy párbeszédpanel megnyitásához, amelyen manuálisan beállíthatja a telefon óráját.

#### **Időzóna kiválasztása**

Érintse meg egy párbeszédpanel megnyitásához, amelyen beállíthatja a telefon által használt időzónát.

#### **24 órás formátum használata**

Kapcsolja be a kapcsolót, hogy a telefon 24 órás formátumban jelezze ki az időt.

#### **Dátum formátumának kiválasztása**

Érintse meg egy párbeszédpanel megnyitásához, amelyen kiválaszthatja a dátumformátumot.

## **11.13.3 Biztonsági mentés**

## **Biztonsági mentés a Google Drive-ra**

Érintéssel kapcsolja be a kapcsolót annak érdekében, hogy a Google szervereken automatikusan biztonsági mentés készüljön a készülék beállításairól és a különböző alkalmazások adatairól a Google-fiókjának használatával. Ehhez szüksége van egy Google fiókra, Amennyiben kicseréli a készülékét, az elmentett beállítások és adatok visszaállításra kerülnek az új készüléken első alkalommal, amikor belép a Google fiókjába. Ennek a funkciónak a bekapcsolásával számos beállításról és adatról biztonsági mentés készül, beleértve a Wi-Fi jelszavakat, a könyvjelzőket, a telepített alkalmazások listáját, a virtuális billentyűzet által használt szótárhoz hozzáadott szavakat, és a Beállítások alkalmazással elvégzett beállítások legnagyobb részét. Ha törli a jelet a jelölőnégyzetből, azzal leállítja a beállítások biztonsági mentését, továbbá a meglévő biztonsági mentések törlésre kerülnek a Google szerverekről.

## **11.13.4 Opciók visszaállítása**

#### **Wi-Fi, mobilhálózat és Bluetooth visszaállítása**

Érintse meg a **BEÁLLÍTÁSOK VISSZAÁLLÍTÁSA** gombot az összes hálózati beállítás, beleértve a Wi-Fi, mobil adatkapcsolat és a Bluetooth beállításokat, visszaállításához.

#### **Alkalmazás preferenciák visszaállítása**

Érintse meg a **ALKALMAZÁSOK VISSZAÁLLÍTÁSA** lehetőséget az összes alkalmazásbeállítás visszaállításához, ideértve a letiltott alkalmazásokat, alkalmazásértesítéseket, háttérben futó adatok korlátozásait alkalmazások számára stb.

#### **Az összes adat törlése (gyári visszaállítás)**

Törli a készülék belső tárhelyéből az összes személyes adatot, beleértve a Google fiókra és bármilyen más fiókra vonatkozó információkat, a rendszer és az alkalmazások beállításait és az összes letöltött alkalmazást. A készülék visszaállítása nem jár a letöltött rendszerszoftver frissítések vagy a microSD kártyán tárolt fájlok (pl. zene vagy fényképek) törlésével. Ilyen típusú visszaállítást követően újfent meg kell adnia ugyanazokat az információkat, amelyeket az Android első indításakor.

Amennyiben a készülék bekapcsolása nem lehetséges, létezik egy másik mód is a gyári adatok visszaállítására a gombok segítségével. Tartsa lenyomva egyszerre a Hangerő fel és a Be-/ kikapcsoló gombot, amíg a képernyő be nem kapcsol.

## **11.13.5 Szabályozási és biztonsági előírások**

Érintse meg a Szabályozási és biztonsági előírások megtekintése érdekében, beleértve a termék típusát, a gyártó nevét stb.

## **11.13.6 A telefonról**

Ez a pont információkat tartalmaz a jogi információktól kezdve a típusszámon, az Android verzióján, az alapsávi verzión, a kernel verzióján és a építési számon át egészen az alábbiakig:

#### **Állapot**

Itt megtekinthető az akkumulátor állapota, a töltöttségi szint, a SIM-kártya állapota, az IP-cím stb.

#### **Jogi információ**

Megtekintheti a jogi információkat.

## **11.14 Szoftverfrissítések**

A Szoftverfrissítések segítségével új szoftvereket tölthet le a készülékére a felhasználói élmény javítása és a termék teljesítményének növelése érdekében.

## **11.14.1 Frissítések keresése**

Érintse meg a legújabb szoftververzió-frissítések kereséséhez.

## **11.14.2 Beállítások**

#### **Csak Wi-Fi**

Érintse meg a **byl kapcsolót a szoftverfrissítések csak Wi-Fi** kapcsolat esetén való működésének engedélyezéséhez/ letiltásához.

#### **Auto-ellenőrzés intervallumok**

Érintse meg azoknak az intervallumoknak a kiválasztásához, amelyekben engedélyezi az új szoftverfrissítések meghatározott időközönkénti automatikus keresését.

#### **Automatikus letöltés**

Érintse meg a kapcsolót a szoftverfrissítések Wi-Fi kapcsolaton keresztüli automatikus letöltésének engedélyezéséhez/letiltásához,

## **11.14.3 Súgó**

Érintsemeg a szoftverfrissítésekre vonatkozó további információk megjelenítéséhez.

# 12 A telefon szoftverének frissítése

A FOTA (Firmware Over The Air) Upgrade eszköz segítségével frissítheti a készüléke szoftverét.

A **Szoftverfrissítések** eléréséhez érintse meg a **Beállítások > Szoftverfrissítések** menüpontot. Érintse meg a **Frissítés keresése** lehetőséget, és a készülék megkezdi a legújabb szoftververzió keresését. Ha frissíteni kívánja a rendszert, érintse meg a **LETÖLTÉS**gombot.Aletöltésbefejezését követőenérintse meg a **TELEPÍTÉS** lehetőséget a verziófrissítés befejezéséhez. Ezt követően a készülék a legfrissebb szoftververzióval fog rendelkezni.

Frissítések keresése előtt be kell kapcsolnia az adatkapcsolatot. A telefon újraindítását követően beállíthatja a frissítésekre vonatkozó automatikus ellenőrzési és emlékeztetési időszakokat.

Ha az automatikus ellenőrzés aktív, akkor új verzió rendelkezésre állása esetén az állapotsávban megjelenik az  $\ddot{\bullet}$  ikon. Érintse meg az értesítést a **Szoftverfrissítések** lehetőség közvetlen eléréséhez.

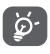

A FOTA letöltés vagy frissítés alatt ne módosítsa az alapértelmezett tárolási helyet, hogy a megfelelő frissítőcsomagok megtalálása ne ütközzön hibába.

Az eszköz használatbavétele előtt kérjük, olvassa el ezeket a biztonsági információkat. Az utasítások betartása segíti Önt abban, hogy elkerülje az Ön, vagy más személyek sérülését, valamint a készülék meghibásodását.

A készüléken található egyes alkalmazások további olyan biztonsági utasításokkal láthatják el Önt, amelyeket szintén be kell tartania.

# 13 Termékre vonatkozó biztonsági információk

### **Piktogramok és grafikus szimbólumok**

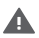

A készülék használata előtt olvassa el a jelen használati útmutatóban található Biztonsági információk című részt [a 2. oldalon]. A biztonsági figyelmeztetések betartásának elmulasztása súlyossérüléshez vezethet.

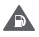

Ne használja tankolás közben, illetve gáz vagy gyúlékony folyadékok közelében.

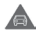

Ne használja vezetés közben.

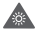

A készülék erős vagy villogó fényt bocsáthat ki

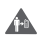

Test melletti használat esetén tartsa meg a 5 mm-es távolságot.

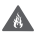

Ne dobja a készüléket vagy annak akkumulátorát tűzbe.

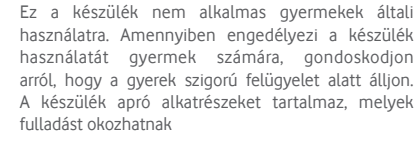

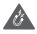

A

Ne érintse mágneses adathordozókhoz

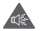

A készülék erőteljes hangot adhat ki

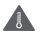

Kerülje a szélsőséges hőmérsékleteket

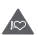

Tartsa távol a szívritmus-szabályozóktól és egyéb személyes gyógyászati eszközöktől

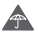

Kerülje a folyadékokkal való érintkezést, tartsa szárazon

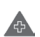

Kapcsolja ki a készüléket, ha kórházakban és egészségügyi intézményekben erre vonatkozó előírás van érvényben

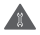

Ne próbálja meg szétszerelni

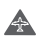

Kapcsolja ki a készüléket, ha repülőgépeken és reptereken erre vonatkozó előírás van érvényben

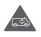

Vészhívásokhoz ne hagyatkozzon csak erre a készülékre

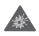

Kapcsolja ki a készüléket robbanásveszélyes környezetben

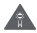

Csak jóváhagyott tartozékokat használjon

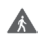

Ne használja a készüléket az úton való átkelés vagy biciklizés közben

## **Termékre vonatkozó biztonsági információk**

#### **Rádióhullám-expozíció**

#### **A rádiófrekvenciás energia általános bemutatása**

Az ön mobiltelefonja egy adó- és egy vevőberendezést tartalmaz. Amikor be van kapcsolva, rádiófrekvenciás energiát vesz és továbbít. Amikor telefonja segítségével kommunikál, a hívásait kezelő rendszer szabályozza a teljesítményszintet, amelyen a telefonja továbbítja a jelet.

## **Fajlagos energiaelnyelési tényező (SAR)**

Az ön készüléke egy rádióadó/vevő készülék. Úgy lett megtervezve, hogy ne lépje túl a nemzetközi irányelvek által javasolt, rádióhullám-expozícióra vonatkozó határértékeket. Ezeket az irányelveket az ICNIRP független tudományos szervezet alkotta meg, és egy olyan biztonságiszinten alapulnak, amely minden ember számára védelmet biztosít, kortól és egészségi állapottól függetlenül.

Az irányelvek a fajlagos energiaelnyelési tényező vagy SAR néven ismert mértékegységet alkalmazzák. A megengedett SAR határérték a mobiltelefonok esetében 2 W/kg A legmagasabb SAR érték erre az eszközre, amikor tesztelték a fülnél 0.90 W/kg (1) és a tesztelés során, a test mellett (távolság legalább 5 mm) a legmagasabb SAR érték 1.69 W/kg (2) volt.

Mivel a mobilkészülékek számos funkcióval rendelkeznek, ezek egyéb helyzetben, például a testen viselve is használhatók, a jelen útmutatóban leírt módon. További információért lásd a(z) 107 oldalt.

A SAR érték mérésére a készülék legmagasabb jeladó teljesítménye mellett, adott esetben, több transzmitter egyidejű használatával kerül sor. A készülék aktuális SAR értéke üzemelés közben általában jóval alacsonyabb a fent említett értéknél. Ennek oka a készülék teljesítményszintjének automatikus változtatása, annak érdekében, hogy a hálózattal történő kommunikáció csak a feltétlenül szükséges energiamennyiség felhasználásával történjen.

#### **Testközeli használat**

A rádiófrekvenciás kitettségre vonatkozó irányelveknek való megfelelőség biztosítása érdekében használatkor a telefonnak legalább 5 mm-es távolságra kell lennie a testtől.

Ezenutasítások figyelmenkívülhagyásaeseténa rádiófrekvenciás kitettség meghaladhatja az irányelvben meghatározott vonatkozó határértékeket, valamint a szükségesnél több energia fogyasztásával járhat.

(1) A vizsgálatok a [CENELEC EN50360] [IEC 62209-1] szabványnak megfelelően kerülnek elvégzésre.

<sup>&</sup>lt;sup>(2)</sup> A vizsgálatok a [CENELEC EN50566] [IEC 62209-2] szabványnak megfelelően kerülnek elvégzésre.

#### **A rádiófrekvenciás (RF) tereknek való expozíció korlátozása**

A rádiófrekvenciás mezőknek való kitettségüket csökkenteni kívánó személyeknek az Egészségügyi Világszervezet (WHO) az Elektromágneses mező és közegészség: mobiltelefonok című, 193-asszámú adatlapban (2014. október) foglaltakat tanácsolja.

Elővigyázatossági intézkedések: a jelenlegi tudományos információknak megfelelően semmilyen speciális óvintézkedés nem szükséges a mobiltelefonok használata során. Amennyiben egyes személyek aggódnának, csökkenthetik saját vagy gyermekük rádióhullám-expozícióját azáltal, hogy korlátozzák hívásaik hosszát, vagy kézmentesítő készülékeket használnak a mobiltelefon fejtől és testtől történő távoltartása érdekében.

A rádióhullámoknak való kitettséggel kapcsolatos további információ a WHO weboldalán található: http://www.who.int/ mediacentre/factsheets/fs193/en/

# 14 Szabályozási információk

Az alábbi jóváhagyások és megjegyzések a jelzett adott régiókra vonatkoznak.

Az Vodafone ezennel kijelenti, hogy ez az VFD 620 típusú rádiófrekvenciás készülék megfelel a 2014/53/EU irányelv előírásainak.

Az EU megfelelőségi nyilatkozat teljes szövege a következő weboldalon érhető el:

http://vodafone.com/smartn9lite/ec-declaration

#### **Adatvédelem és szoftverfrissítések**

A jelen készülék további használatávalÖn kijelenti, hogy elolvasta és elfogadta a következő tartalmakat:

A hatékonyabb szolgáltatás biztosítása érdekében a jelen készülék az internetre való csatlakozást követően automatikusan szoftverfrissítésre vonatkozó adatokat fog keresni/lekérni a Vodafone szolgáltatótól és annak partnereitől. Előfordulhat, hogy ez a folyamat mobil adatforgalmat használ fel, illetve hogy az Ön készülékének egyedi azonosítójához (IMEI/SN), valamint a szolgáltató hálózati azonosítójához (PLMN) való hozzáférést kér a készülékfrissítés szükségességének ellenőrzése érdekében.

Tájékoztatjuk, hogy sem a Vodafone, sem pedig annak partnerei nem fogják felhasználni az IMEI/SN adatokat az Ön személyes azonosításának céljára. Ezen adatok kizárólag a szoftverfrissítések ütemezése/kezelése érdekében kerülnek felhasználásra.

#### **Figyelemelvonás**

A mobilkészülék kommunikációhoz, zenehallgatáshoz, vagy egyéb multimédiás tartalmak megtekintéséhez való használata elvonhatja a figyelmét bármilyen egyéb, olyan tevékenység végzéséről, amely az Ön teljes figyelmét igényeli. Ezenkívül elvonhatja a figyelmét a környezetéről.

#### **Vezetés**

A balesetek kockázatának csökkentése érdekében a vezetésre teljes figyelmet kell fordítani. A telefon vezetés közbeni használata (akár kézmentesítő eszközzel is) elvonja a figyelmet és balesetet okozhat. Vezetés közben be kell tartania a mobiltelefonok használatát korlátozó helyi törvényeket és szabályozásokat.

#### **Gépek üzemeltetése**

A balesetek kockázatának csökkentése érdekében a gépek kezelésére teljes figyelmet kell fordítani.

#### **Séta és kerékpározás**

Séta vagy kerékpározás közben a mobilkészülék használata csökkenti a körülvevő környezetre való koncentrálást és növeli a balesetek kockázatát.
# **A termék kezelése**

# **A kezelés és használat általános bemutatása**

A telefon használatáért és használatának következményeiért egyedül ön a felelős.

Kikellkapcsolniaakészüléketbárhol,aholtilosatelefonhasználat. A telefon használata a felhasználók és környezetük védelmét szolgáló biztonsági intézkedések tárgyát képezi.

- • Telefonját és annak tartozékait kezelje mindig gondosan, tartsa azokat tiszta és pormentes helyen.
- • A telefont vagy annak tartozékait ne tegye ki nyílt lángnak vagy égő dohánytermékeknek.
- • A telefont vagy annak tartozékait ne tegye ki folyadéknak, nedvességnek vagy magas páratartalomnak.
- A telefont vagy annak tartozékait ne eitse le, dobia el vagy próbálja meghajlítani.
- • A készülék vagy annak tartozékainak tisztításához ne használjon erős vegyszereket, oldószereket vagy aeroszolt.
- • Ne fesse be a telefont vagy annak tartozékait.
- • Ne próbálja szétszedni a telefont vagy annak tartozékait. Ezen műveleteket csak arra jogosult személyek végezhetik.
- Ne tegye ki a telefont vagy annak tartozékait szélsőséges hőmérsékleteknek, tartsa minimum -10 és maximum +50 Celsius fokos helyen.
- • Az elektronikus termékek kiselejtezésével kapcsolatban tájékozódjon a helyi szabályozásokat illetően.
- Ne hordia telefoniát a farzsebében, mert megrongálódhat, amikor leül.

#### **Kisgyerekek**

Ne hagyja a telefont vagy annak tartozékait olyan helyen, ahol kisgyerekek hozzáférhetnek, illetve ne engedje őket ezekkel játszani.

Sérülést okozhatnak maguknak vagy másoknak, illetve véletlenül megrongálhatják a telefont.

A telefon éles szélű apró alkatrészeket tartalmaz, amelyek sérüléseket okozhatnak, illetve leválhatnak, és fulladásveszély okozhatnak.

# **Demagnetizálás**

A demagnetizálás kockázatának elkerülése érdekében ne hagyjon huzamosabb ideig elektronikus készülékeket vagy mágneses adathordozókat a telefon közelében.

Kerüljön egyéb mágneses forrásokat is, ugyanis ezek a belső magnetométer vagy egyéb szenzorok meghibásodásához és hibás adatok biztosításához vezethetnek.

### **Elektrosztatikus kisülés (ESD)**

Ne érintse meg a SIM-kártya fém érintkezőit.

# **Tápellátás**

Ne csatlakoztassa készülékét a tápellátásra, illetve ne kapcsolja be addig, amíg az a telepítési útmutatóban erre vonatkozó utasítást nem kap.

#### **Antenna**

Feleslegesen ne érjen az antennához.

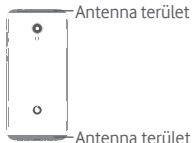

# **Normál pozíció kézi használat esetén**

Egy telefonhívás kezdeményezése vagy fogadása során tartsa a készülékét a füléhez, a telefon alsó részével a szájához közel, úgy, ahogyan a hagyományos, vezetékes telefon kagylóját tartaná.

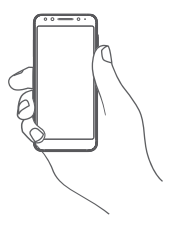

### **Légzsákok**

Ne helyezze a telefont légzsák közelébe, a légzsák fölé vagy a légzsák kioldódási zónájába.

Járművezetés előtt helyezze a telefont biztonságos helyre.

#### **Görcsök/Eszméletvesztések**

Ez a telefon erős villogó fények kibocsátására képes.

### **Ismétlődő mozgások okozta bántalmak**

A ismétlődő terhelés okozta sérülések (RSI - Repetitive Strain Injury) kockázatának minimálisra csökkentése érdekében a telefonján történő szövegírás vagy játék közben:

- • Ne szorítsa a telefont túl erősen.
- • Érintse meg finoman a gombokat vagy a képernyőt.
- • Használja a kézibeszélő speciális funkcióit, amelyek minimalizálják a lenyomandó gombok számát, ilyenek például az üzenetsablonok és a prediktív szövegbevitel.
- • Vegyen szüneteket a nyújtózkodáshoz és lazításhoz.
- • Amennyiben a készülék használata során továbbra is kellemetlen érzetet tapasztal, hagyja abba a készülék használatát és forduljon orvoshoz.

#### **Vészhívások**

Ez a készülék, csakúgy mint bármely más vezeték nélküli telefon, rádiójelek segítségével működik, amely nem garantálja a kapcsolatot minden körülmény között. következésképpen nem támaszkodhat csupán vezeték nélküli telefonra vészhívások kezdeményezéséhez.

#### **Hangos zaj**

A telefon hangos zajok kibocsátására képes, amelyek károsíthatiák hallását.

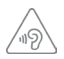

# **VÉDJE HALLÁSÁT**

Az esetleges halláskárosodás elkerülése érdekében, ne hallgasson zenét magas hangerőn huzamosabb ideig. Legyen óvatos, amikor a készülékét a füléhez közel emeli, ha a hangszóró használatban van.MP3- és videólejátszó funkció

# **MP3- és videólejátszó funkció**

A készülékre előre felvett zenék vagy videók fejhallgatón vagy fülhallgatón keresztül történő magas hangerőn való hallgatása maradandó halláskárosodást okozhat. Hallása még abban az esetben is károsodhat, ha hozzá van szokva a hangos zenéhez és a hangerő elfogadhatónak tűnik.

A halláskárosodás megelőzése érdekében csökkentse a hangerőt megfelelő szintre és kerülje a fejhallgató huzamosabb ideig történő használatát.

A különböző fejhallgatók, fülhallgatók vagy füldugaszok magasabb vagy alacsonyabb hangerőn közvetíthetik a hangokat a készülék azonos beállítása mellett. Kezdetben mindig állítsa a hangerőt alacsony szintre.

Vezetés, kerékpározás vagy az úton való átkelés közben ne hallgasson zenét vagy videókat fejhallgatón keresztül.

A készülékén huzamosabb ideig történő magas hangerőn való zenehallgatás, játék, valamint egyéb tartalmak használata halláskárosodást okozhat.

# **Villogó fény**

A telefon fényvillanások kibocsátására képes, ezért ne használja túl közel a szeméhez.

# **A telefon melegedése**

A telefon töltés és normál használat közben felmelegedhet, túlmelegedett állapotban viszont ne használja a telefont (túlmelegedésre figyelmeztető üzenet jelenik meg vagy ha érintés esetén forró a készülék).

# **Elektromos biztonság**

# **Tartozékok**

Kizárólag jóváhagyott tartozékokat és töltőket használjon.

Ne csatlakoztassa a készüléket nem kompatibilis termékekhez vagy tartozékokhoz.

Ügyeljen, hogy fém tárgyak, például érmék vagy kulcstartók, ne érjenek az akkumulátor érintkezőihez, töltőhöz, a készülék töltési portjához vagy a tartozékok egyéb elektromos érintkezőihez, illetve ne zárják rövidre azokat.

Ne érjen a készülékhez nedves kézzel. Ellenkező esetben áramütést okozhat.

Ne érjen a tápkábelhez nedves kézzel, a töltő leválasztásakor ne rántsa vagy húzza túl a kábelt. Ellenkező esetben akár halálos áramütést is okozhat.

# **Csatlakoztatás gépjárműhöz**

Kérjen szaktanácsot, amikor egy telefon interfészt egy jármű elektromos rendszeréhez csatlakoztat.

# **Hibás vagy sérült termékek**

Ne próbálja meg szétszerelni a telefont és annak tartozékait.

A telefont és annak tartozékait csak szakképzett személyzet szervizelheti vagy javíthatja.

Ha a telefon vagy a tartozékok vízbe vagy egyéb folyadékokba merültek, át lettek lyukasztva vagy leesés következtében komoly ütés érte ezeket, kizárólag azt követően használja ismét a termékeket, hogy megvizsgáltatta azokat egy hivatalos szervizközpontban.

### **Az akkumulátor kezelése és biztonság**

A készülék akkumulátorának eltávolítása nem lehetséges.

Ne próbálkozzon az akkumulátor eltávolításával vagy a készülék szétszerelésével, hogy hozzáférjen az akkumulátorhoz.

Kizárólag a mellékelt töltőt, illetve a gyártó által jóváhagyott, a készülékkel való használatra szánt cserealkatrészeket használjon. Más töltők használata veszélyes lehet.

A készülék nem megfelelő használata tüzet, robbanást vagy egyéb veszélyeket okozhat.

Ha úgy gondolja, hogy az akkumulátor megsérült, ne használja és ne töltse fel a készüléket, hanem vigye el egy hivatalos szervizközpontba a megfelelő vizsgálatok elvégzése érdekében.

Ne lyukassza ki vagy törje össze a készüléket, illetve ne tegye ki a készüléket külső nyomásoknak vagy erőknek.

# **Interferencia**

Olyanesetben, amikor a telefontszemélyesgyógyászatieszközök, mint például szívritmus szabályozók vagy hallókészülékek közelében használja, járjon el óvatosan.

# **Szívritmus-szabályozók**

A szívritmus-szabályozók gyártóinak javaslata szerint a mobiltelefon és a szívritmus-szabályozó között minimum 15 cm-es távolságot kell tartani, a készülék és a szívritmusszabályozó közötti esetleges interferencia elkerülése érdekében. Ennek betartása érdekében a telefont használja a szívritmusszabályozóval ellentétes oldalon található fülénél, és ne tartsa szivarzsebben.

#### **Hallókészülékek**

A hallókészülékeket vagy egyéb cochleáris implantátumokat használó személyek interferencia-zajokat tapasztalhatnak vezeték nélküli készülékek használatakor vagy ezek közelében.

Az interferencia mértéke a hallókészülék típusától és az interferenciát okozó forrástól mért távolságtól függ. A készülékeket elválasztó távolság növelése csökkentheti az interferenciát. Alternatív megoldások ügyében felveheti a kapcsolatot a hallókészülék gyártójával.

### **Gyógyászati eszközök**

Annak megtudakolása érdekében, hogy a telefon működése interferál-e gyógyászati eszközének működésével, forduljon orvosához és az eszköz gyártójához.

### **Kórházak**

Amikor kórházakban, klinikákon vagy egészségügyi intézményekben ilyen jellegű előírás van érvényben, kapcsolja ki vezeték nélküli készülékét. Ezen előírások az érzékeny gyógyászati eszközökkel való interferencia elkerülésétszolgálják.

# **Repülőgép**

Kapcsolja ki vezeték nélküli készülékét, amikor repülőtéren vagy a légiforgalmi személyzettől ilyen utasítást kap.

A készülék repülőgép fedélzetén történő használatát illetően tájékozódjon a légiforgalmi személyzettől. Ha készüléke rendelkezik "repülés üzemmóddal", aktiválja azt a repülőgépbe való beszállás előtt.

# **Interferencia gépjárművekben**

Kérjük vegye figyelembe, hogy az elektronikus felszerelésekkel való esetleges interferencia következtében bizonyos gépjárműgyártók megtiltják a mobiltelefonok használatát az általuk gyártott járművekben, ha a berendezés nem tartalmaz egy külső antennával rendelkező kézmentesítő segédeszközt.

### **Robbanásveszélyes környezetek**

#### **Üzemanyagtöltő-állomások és robbanékony légkörök**

A potenciálisan robbanékony légkörrelrendelkező helyiségekben kövessen minden olyan jelet, amelyek a vezeték nélküli készülékek, mint például telefonok vagy egyéb rádiófrekvenciás eszközök kikapcsolására szólítanak fel.

A potenciálisan robbanékony légkörrel rendelkező területek közé tartoznak a tankolási zónák, a hajók alsó fedélzete, üzemanyagok vagy vegyszerek átvitelére vagy tárolására szolgáló üzemek, olyan helyek, ahol a levegő vegyszereket vagy részecskéket, mint például szemcséket, port vagy fémport tartalmaz.

#### **Gyújtószerkezetek és robbantási területek**

Kapcsolja ki a mobiltelefont vagy a vezeték nélküli készüléket robbantási területeken, illetve az adó-vevő készülékek vagy elektronikus berendezések kikapcsolására figyelmeztető utasításokkal ellátott területeken, a robbantási műveletek megzavarásának elkerülése érdekében.

#### **Ártalmatlanítás és újrahasznosítás**

A készüléke biztonságos, megfelelő módon történő ártalmatlanítása vagy újrahasznosítása érdekében további információért vegye fel a kapcsolatot az ügyfélszolgálattal.

# Lopás elleni védelem<sup>(1)</sup>

Az ön telefonját egy IMEI-szám (a telefon sorozatszáma) azonosítja a csomagolás címkéjén és a termék memóriájában. Javasoljuk, hogy mielőtt először használatba veszi a telefont, jegyezze le ezt a számot a \*#06# billentyűsorozat beütésével, majd tartsa ezt egy biztonságos helyen. Lehetséges, hogy a rendőrség vagy a szolgáltató kéri majd öntől ezt a számot, ha a telefonját ellopták. Ez a szám lehetővé teszi a mobiltelefon blokkolását, ezáltal lehetetlenné téve azt, hogy azt harmadik személy is használhassa, akár egy másik SIM-kártya segítségével is.

<sup>(1)</sup> Keresse fel hálózati szolgáltatóját a szolgáltatás elérhetőségével kapcsolatban.

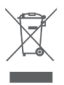

 A telefonon, az akkumulátoron és a tartozékokon található szemközti jel arra figyelmeztet, hogy ezeket a termékeket élettartamuk végén hulladékgyűjtő pontokban kell leadni:

- A helyi hulladéklerakó központokban található, ilyen berendezéseknek fenntartott szemetesekbe

- Az értékesítési pontokon található gyűjtőtartályokba.

Ezt követően az alkotórészek újrahasznosítástárgyát képezik, így nem kerülnek a természetbe és ismét felhasználhatók lesznek.

### **Az Európai Unió országaiban:**

Ezek a gyűjtőhelyek térítésmentesen érhetők el.

Valamennyi ezzel a jellel ellátott terméket ezeken a gyűjtőhelyeken kell elhelyezni.

#### **Az Európai Unió területén kívül:**

Az ezt a jelet viselő berendezéscikkeket nemszabad a szokványos hulladékgyűjtőben elhelyezni, amennyiben az ön területén vagy régiójában található megfelelő hulladék-újrafeldolgozó és gyűjtőintézmény; ehelyett ezeket a gyűjtőhelyen kell elhelyezni újrahasznosítás céljából.

FIGYELEM: NEM MEGFELELŐ AKKUMULÁTOR HASZNÁLATA ESETÉN FENNÁLL A ROBBANÁSVESZÉLY KOCKÁZATA. A HASZNÁLT AKKUMULÁTOROKAT A GYÁRTÓ UTASÍTÁSAI SZERINT SELEJTEZZE LE.

Ha az akkumulátor fedele el van távolítva kerülje az antenna érintését, amely nikkelt tartalmaz. Amennyiben allergiás a nikkelre, mindenkor kerülje az ezzel való érintkezést.

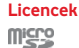

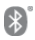

a microSD logó bejegyzett védjegy.

A Bluetooth elnevezés és logók a Bluetooth SIG, Inc. tulajdonát képezik, és a TCL Communication Ltd. és partnerei által történő használatuk licenc alapján történik. Egyéb védjegyek és márkanevek azok megfelelő tulajdonosok tulajdonát képezik.

# VFD 620 Bluetooth

# Nyilatkozat azonosító: D038401

A Wi-Fi logó a Wi-Fi Alliance tanúsító védjegye.

A készülék Európa minden használható.

Ez a készülék korlátozások nélkül működtethető bármelyik EU-tagállamban.

AGoogle,aGooglelogó,azAndroid,azAndroidlogó, a Google Search TM, a Google Maps TM, a Gmail TM, a YouTube, a Google Play Store és a Duo TM a Google Inc. védjegyei.

Az Android robot a Google által megalkotott és megosztott grafika reprodukciója vagy módosítása, használata pedig a Creative Commons forrásmegjelölésre vonatkozó licencének 3.0 változata alapján történik (a jogi szöveg megjelenítéséhez tartsa lenyomva a **Google jogi információk** opciót a **Beállítások > Rendszer > A telefonról > Jogi információ menüpontban**) (1).

Az Ön által megvásárolt termék az mtd, msdosfs, netfilter/ iptables és initrd nyílt forráskódú (http://opensource.org/) programokat és egyéb, a GNU General Public License és az Apache License engedélyével alkalmazott nyílt forráskódú programokat használ a tárgykódban.

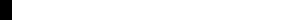

(1) Előfordulhat, hogy egyes országokban nem áll rendelkezésre.

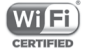

Kérésre biztosítjuk Önnek az adott forráskódok teljes másolatát a termék forgalmazási időszakától számított három évig (a Figyelemfelhívás című fejezetben feltüntetett székhellyel rendelkező vállalat általi forgalmazás a mérvadó).

A forráskódok letölthetők a https://sourceforge.net/projects/ alcatel/files/VFD\_620.tar.xz/download. A forráskód ingyenesen beszerezhető az internetről.

A rádiófrekvenciás készülék az alábbi frekvenciasávokon és maximális rádiófrekvenciás teljesítménnyel üzemel:

GSM850/900: 33 dBm

GSM1800/1900: 30 dBm

UMTS B1/2/5/8: 24 dBm

LTE B1/3/7/8/5/20/28B: 24 dBm

Bluetooth: 4 dBm

802.11 b/g/n: 2,4 GHz-es sáv : 18 dBm

NFC 13,56 MHz: 24 dBuA/m 10 m-en

A rádiófrekvenciás készülék rendeltetésszerű üzemelését lehetővé tevő tartozékok és összetevők,valamint a szoftver leírása az használati útmutató szövegében található meg, a következő weboldalon:

http://vodafone.com/smartn9lite/

# **Megjegyzés**

Jelen kézikönyv tartalma előzetes értesítés nélkül megváltoztatható.

A jelen kézikönyv megalkotásakor mindent megtettünk tartalmának pontossága érdekében, azonban a benne szereplő nyilatkozatok, információk és ajánlások nem képeznek semmilyen kifejezett vagy vélelmezett jótállást. A vezeték nélküli berendezések megfelelő és biztonságos használata érdekében olvassa el figyelmesen a biztonsági előírásokat és információkat.

Importőr: TCT Mobile Europe SAS

Cím: 55, avenue des Champs Pierreux, 92000 Nanterre, France

Gyártó: Vodafone Procurement Company S.a.r.l.

Bejegyzett márkanév:

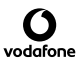

Cím: 15 rue Edward Steichen, L-2540 Luxembourg, Grand-Duché de Luxembourg

# 15 Telefonjótállás

# **JÓTÁLLÁSI FELTÉTELEK**

- 1. A Vodafone erre a mobiltelefonra az eredeti tulajdonos általi megvásárlástól számított két (2) év jótállást vállal (nem ruházható át), amely normál körülmények közötti használat esetén érvényes.
- 2. Az akkumulátorra tizenkét (12), a töltőre pedig huszonnégy (24) hónapos korlátozott, gyártási hibákra kiterjedő jótállás érvényes. A többi tartozékra huszonnégy (24) hónapos korlátozott, gyártási hibákra kiterjedő jótállás érvényes.
- 3. Jelen jótállás nem terjed ki az alábbiakból származó meghibásodásokra:
	- a) A készülék természetes elhasználódása;
	- b) A készülék nem rendeltetésszerű használatából eredő meghibásodások és sérülések;
	- c) Illetéktelen személyek által végzett szétszerelés, javítás, átalakítás vagy módosítás;
	- d) Bármilyen okból történő helytelen használat, hanyagság vagy baleset;
	- e) Nem megfelelő tesztelésből, működtetésből, karbantartásból, összeszerelésből, illetve bármilyen átalakításból vagy módosításból eredő meghibásodások vagy sérülések;
	- f) Élelmiszerek és folyadékok beszivárgása, korrózió, rozsda vagy nem megfelelő feszültség okozta meghibásodások vagy sérülések;
	- g) A műanyag felületeken és az összes külső részen megjelenő karcolások vagy sérülések, amelyek a vásárló általi normál használat eredményei;
- 4. A szervizelést/javítást igénylő kézibeszélő szervizbe szállításának költsége a felhasználót terheli.
- 5. Jelen jótállás érvényét veszti és semmisnek tekintendő bármely alábbi esemény fennállása esetén:
	- a) A készülék sorozatszáma vagy zárjegye megrongálódott vagy eltávolításra került.
	- b) Jelen jótállásban foglalt bármely feltétel a Vodafone előzetes írásos engedélye nélkül módosításra került.
- 6. A korlátozott jótállás kizárólag azon ügyfél esetén érvényes, aki ezt a terméket a jelen dokumentum végén feltüntetett országok (vagy területek) egyikében vásárolta meg. A korlátozott jótállás kizárólag abban az országban (vagy területen) érvényes, amelyben a Vodafone a terméket értékesítésre szánta.
- 7. A jótállási idő lejárta után a Vodafone szervizébe visszajuttatott termékekre a Vodafone normál szervizpolitikája érvényes, a költségek pedig a fogyasztót terhelik.
	- a) A Vodafone nem vállal semmilyen, jelen korlátozott jótállásban meg nem határozott kötelezettséget vagy felelősséget.
	- b) Az összes jótállásra vonatkozó információ, a termék funkciói és jellemzői értesítés nélküli módosítás tárgyát képezik.
- 8. JELEN JÓTÁLLÁS HELYETTESÍT BÁRMILYEN EGYÉB KIFEJEZETT VAGY VÉLELMEZETT JÓTÁLLÁST, BELEÉRTVE A FORGALOMBA HOZHATÓSÁGRA VAGY EGY ADOTT CÉLNAK VALÓ MEGFELELŐSÉGRE VONATKOZÓ BÁRMELY VÉLELMEZETT JÓTÁLLÁST. A VODAFONE NEM VÁLLAL FELELŐSSÉGET A JÓTÁLLÁS MEGSZEGÉSÉRE VONATKOZÓAN, EZEN MEGSZEGÉS FENTEBB LEÍRTORVOSLATÁNFELÜL.AVODAFONE SEMMILYEN ESETBEN NEM TEHETŐ FELELŐSSÉ A KÖVETKEZMÉNYEKÉRT.

# 16 Tartozékok

A Vodafone okostelefonok legújabb generációja olyan beépített kihangosító megoldást kínál, amely lehetővé teszi, hogy a készüléket egy bizonyos távolságról használja, például ha a telefon az asztalon található. Azok számára, akik bizalmasan szeretnének beszélgetni, fülhallgató (headset) is elérhető.

- 1. Vodafone Smart N9 Lite
- 2. Töltő
- 3. Adatkábel
- 4. Feihallgató
- 5. Rövid használati utasítás
- 6. Biztonsági információ és jótállás
- 7. Akkumulátor
- 8. SIM-kártya tálcájának eltávolítására szolgáló eszköz

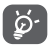

A telefont csak a dobozban található akkumulátorral, töltővel és tartozékokkal használja.

# 17 Műszaki adatok

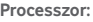

Négymagos MT6739

#### **Platform:**

Android GO

#### **Memória:**

16 GB+1GB RAM

#### **Méretek (H × Sz × V):**

 $1482 \times 6888 \times 94$ mm

#### **Tömeg:**

Kb. 148 gramm akkumulátorral együtt

#### **Megjelenítés:**

5,34 hüvelykes érintőképernyő FWVGA PLUS (960 x 480 képpontos) felbontással

#### **Hálózat:**

GSM: Négysávos, 850/900/1800/1900 MHz

UMTS: Négysávos, 850/900/1900/2100 MHz

LTE: Hatsávos (B1/3/7/8/5/20/28B)

(A frekvenciasáv és az adatátviteli sebesség hálózatfüggő.)

#### **GPS:**

Assisted GPS/belső GPS antenna

#### **Csatlakozási lehetőségek:**

• Bluetooth Smart (BT y4.2)

- • Wi-Fi IEEE 802.11 b/g/n
- 3.5 mm-es hangkimeneti alizat
- Micro LISB 2.0

#### **Kamera:**

- • 8 megapixeles hátsó kamera
- • 5 megapixeles első kamera

#### **Támogatott hangformátumok:**

PCM, MP3, AAC, AAC+, eAAC+, MIDI, FLAC, WAV

#### **Támogatott videoformátumok:**

Lejátszás: H.263, H.264 AVC, H.265 HEVC, MPEG-2, MPEG-2, VP8, VP9

Felvétel: H.263, H.264, MPEG4

#### **Akkumulátor:**

Újratölthető lítium akkumulátor

Kapacitás: 2460 mAh

#### **Bővítőhely:**

microSD memóriakártya foglalat (akár 32 GB kapacitás)

#### **Speciális funkciók:**

GPS vevő és gyorsulásmérő

**Megjegyzés:** A műszaki jellemzők előzetes értesítés nélkül megváltozhatnak.

Előfordulhat, hogy bizonyos szolgáltatások, funkciók és alkalmazások nem állnak rendelkezésre az összes országban. További részletekért érdeklődjön az üzletekben.

A Google, az Android és egyéb márkák a Google Inc. vállalat védjegyei. Az Android robot a Google által kifejlesztett és megosztott termék módosított vagy reprodukált változata, amelynek használata a "Creative Commons 3.0 Attribution" dokumentumban leírtak szerint történik.

© Vodafone Group 2018. A Vodafone és a Vodafone logók a Vodafone Group védjegyei. A jelen dokumentumban megjelenő egyéb termék- vagy vállalatnevek az illető védjegytulajdonosok birtokát képezik.

Magyar – CJA2A70VDAPA